# **AR2300 command list for terminal software** Sept.28, 2021

The following are the specifications for the communication protocol used:

 Communication speed: 115,200bps (default), 57,600bps, 38,400bps, 19,200bps, 9,600bps Data: 8 bit Stop bit: 1 Parity: None Flow control: None or RTS/CTS Echo: Off Return Code: (PC→ AR2300): <CR><0x0d> <LF> ignore Return Code: (AR2300→ PC): <CR><LF>(0x0d, 0x0a)

#### **Command format**

<command><CR>

<command><parameter><CR>

<command><parameter 1><SP><parameter 2><SP><parameter 3><CR>

Each command is completed with a <CR>(0x0d).

#### **Response format**

 Although there is no local echo, a specified response should come back from the AR2300 after confirming the correct command.

If an invalid command is sent to the AR2300, ? <CR><LF> (0x3f, 0x0d, 0x0a) will be returned as an unrecognized command.

<SP><CR><LF> (0x20, 0x0d, 0x0a) to a valid command (without parameter)

<command><value><CR><LF> to a valid command (with parameter)

#### **Table of contents:**

- **1.** Control commands: 2
- **2.** Receive commands: 12
- **3.** Spectrum display commands: 21
- **4.** Video monitor commands: 23
- **5.** Data editor commands: 24
- **6.** Configuration commands of other parameters: 25
- **7.** LAN control commands: 26
- **8.** SD card commands: 29
- **9.** Other control commands: 31

# **1. Control commands**

## **Power on the AR2300**

#### **Wake up**

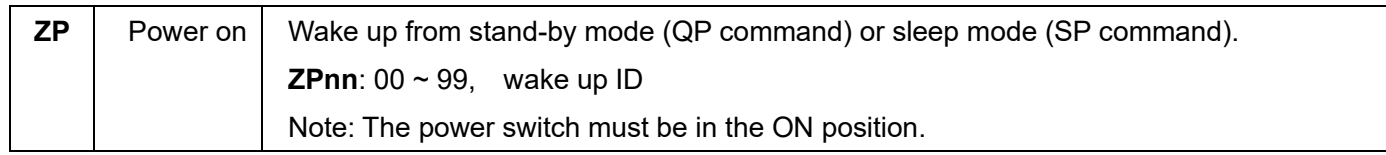

#### **Wake up ID set up**

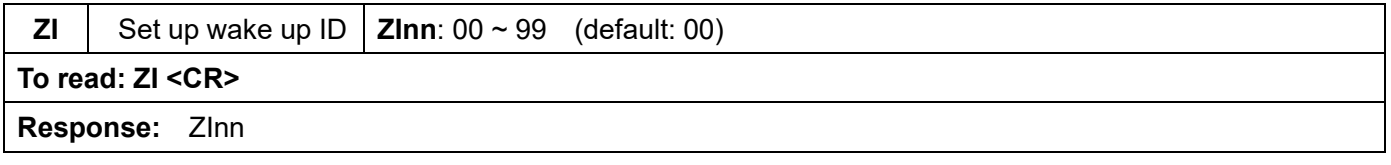

## **Power off the AR2300**

#### **Standby mode**

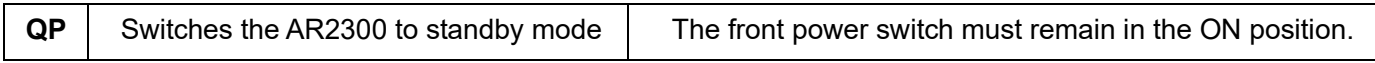

#### **Sleep timer**

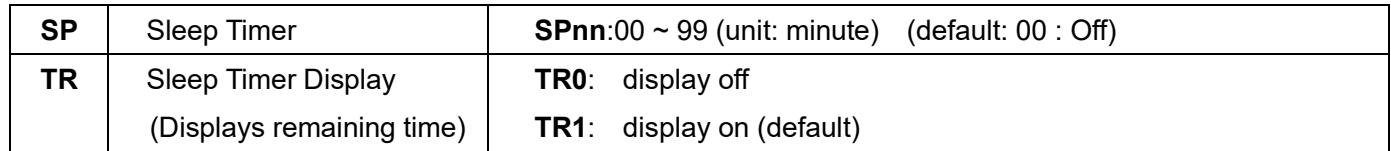

## **Audio gain**

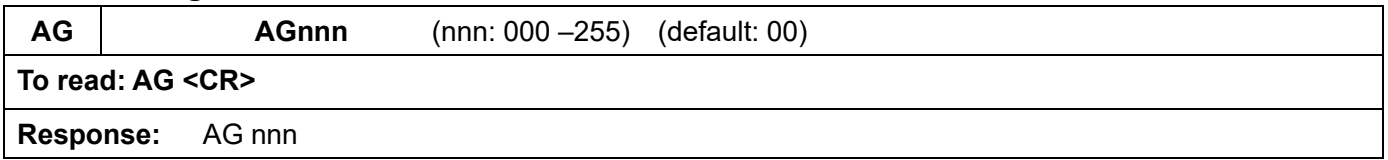

## **Frequency/memory channel up/down**

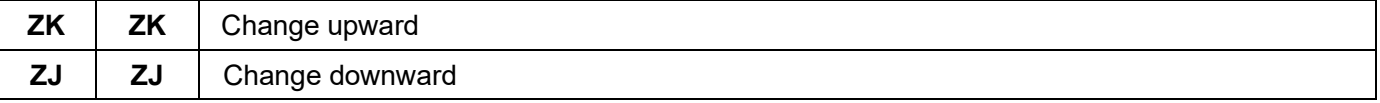

#### **Step frequency**

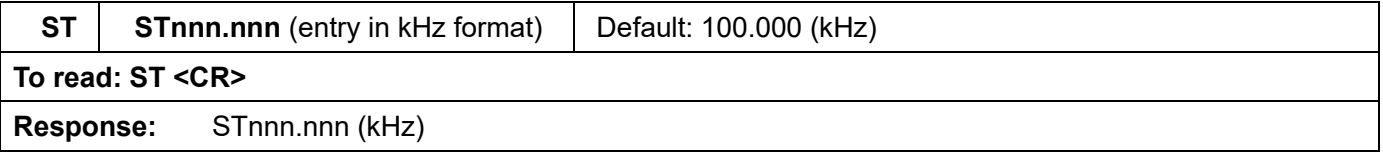

## **Receive modes, IF bandwidth, AUTO mode**

#### **Command description**

**MD** --- Receive mode setting (default: 21)

**IF** ---- IF bandwidth setting (default: 07)

- **AU** --- Auto mode setting (default: 1)
- **AZ** --- Destination setting (default: 0)

(Note: Some functions below 25MHz are not available due to its configuration.)

## **Simple mode**

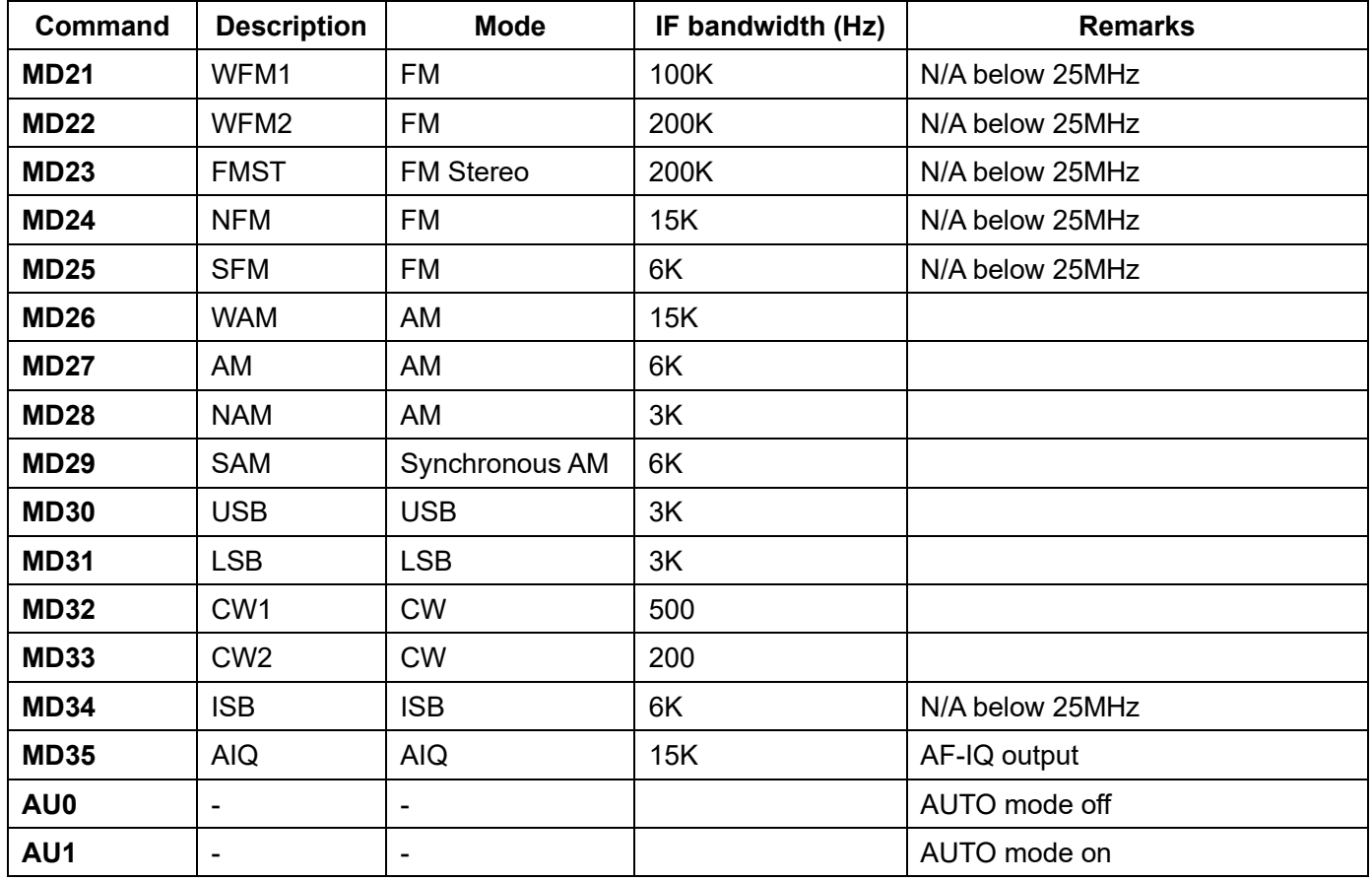

#### **Advanced mode**

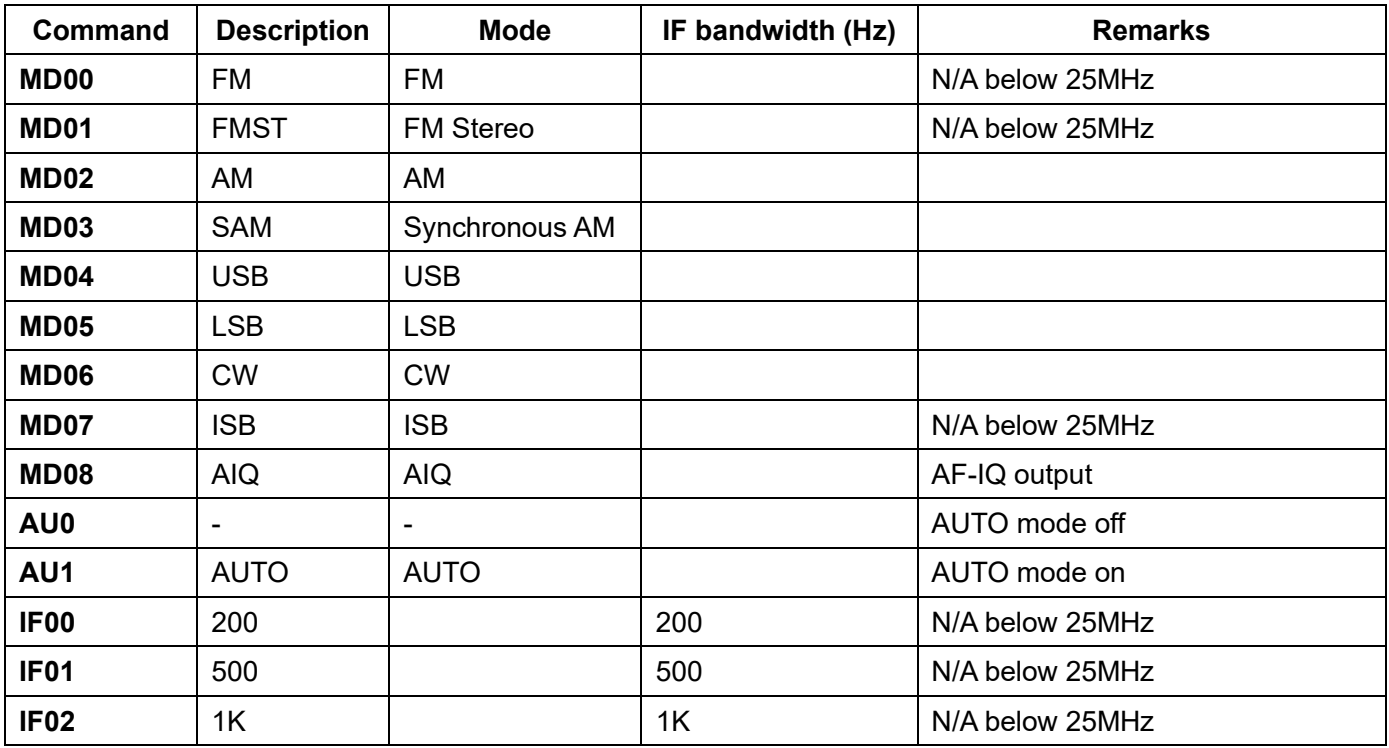

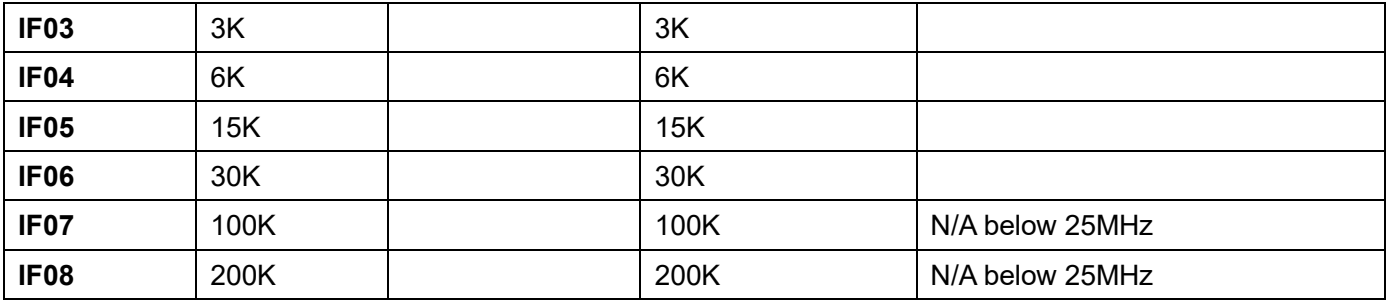

#### **Auto mode**

The following parameters are automatically set in the AUTO mode:

- Step frequency
- Step frequency adjust
- Receive mode
- **IF** bandwidth
- Offset frequency (for dual frequency receive)

#### **Region setting**

**AZ0** --- U.S.A.

- **AZ1** --- Japan
- **AZ2** --- Europe

The frequency band plan and receive mode are properly set according to its set region.

#### **Decode assist function**

#### **Auto notch (notch)**

The auto notch function is effective to suppress cyclic noise.

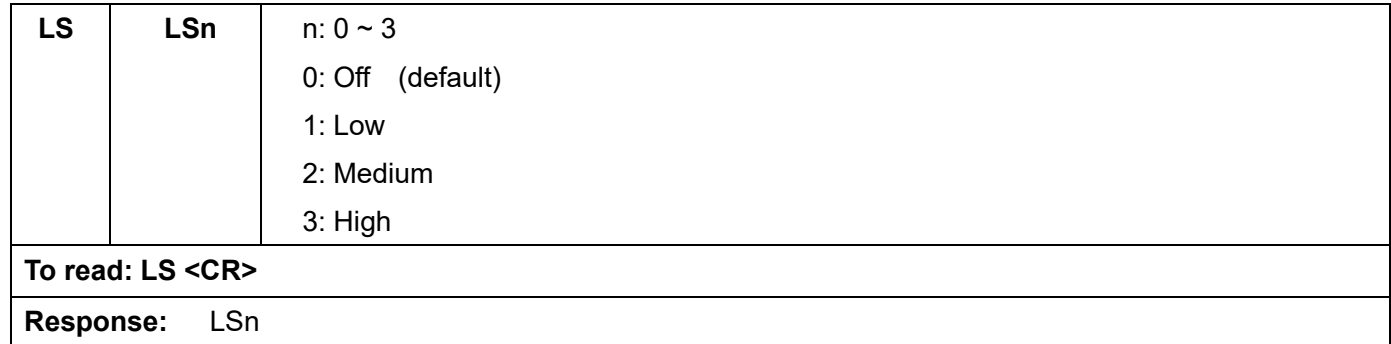

#### **Noise reduction (NR)**

The noise reduction function is effective to suppress random noise.

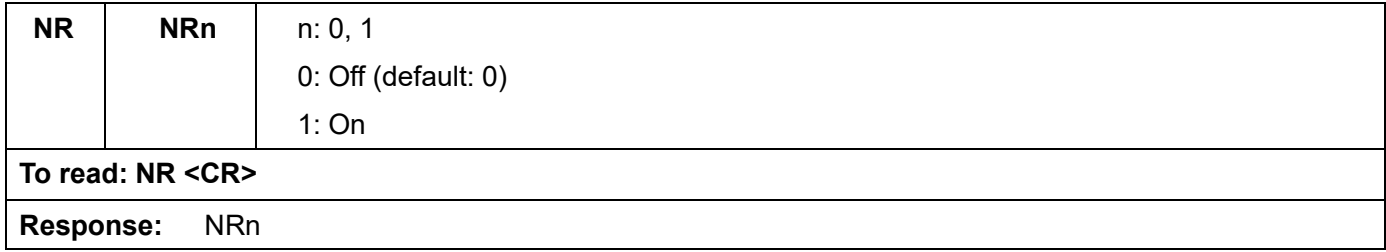

#### **Noise blanker (NB)**

The noise blanker function is effective to suppress pulse noise.

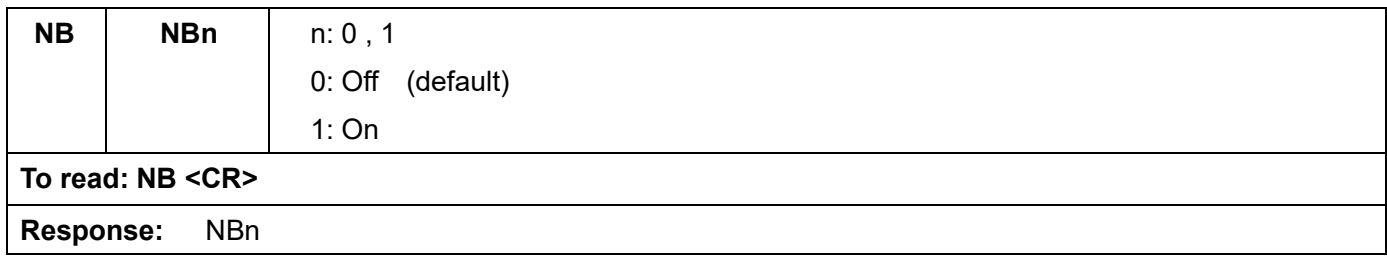

## **Voice inversion descrambler (VI)**

 *\*\*\* NOTE: This function is not available for the US consumer version.\*\*\** 

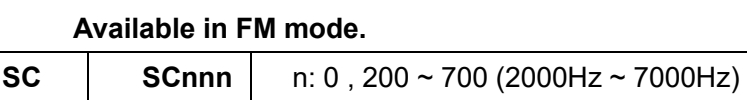

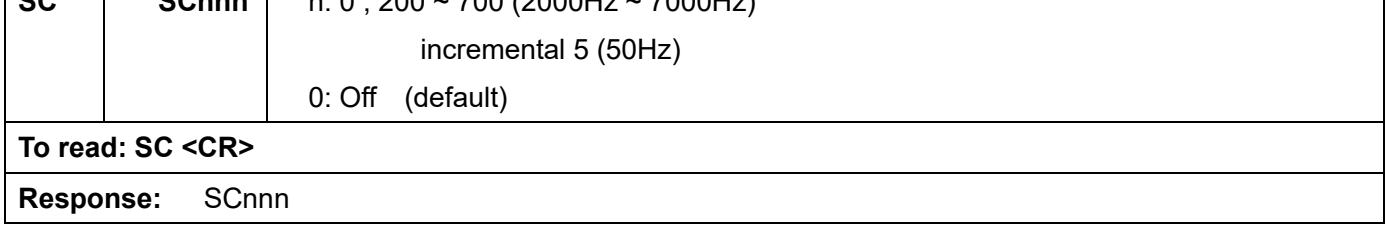

٦

#### **IF shift**

#### **Not available in FM mode.**

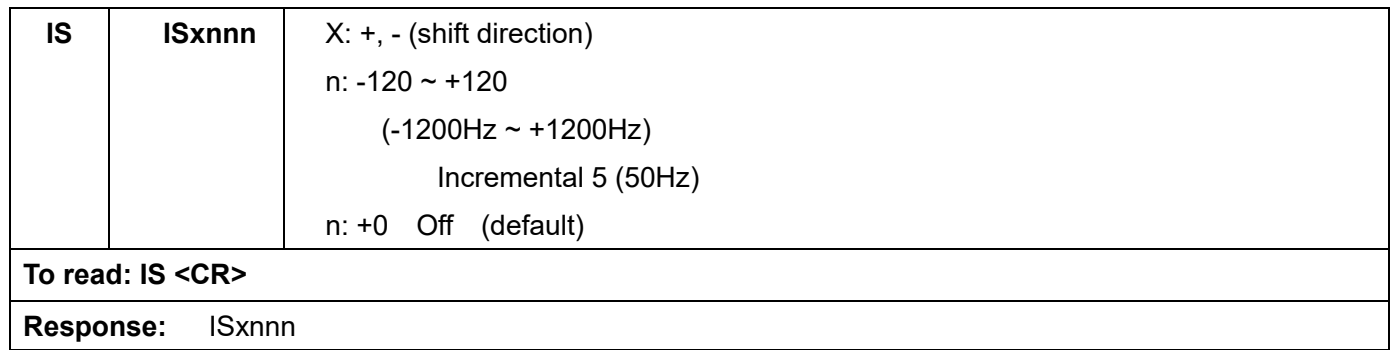

## **CW pitch frequency**

#### **Available in CW mode only.**

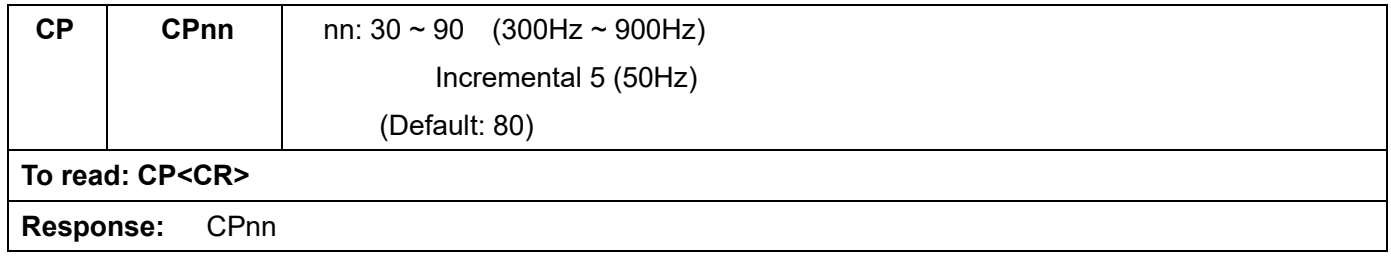

#### **Automatic gain control (AGC)**

### **Not available in FM mode.**

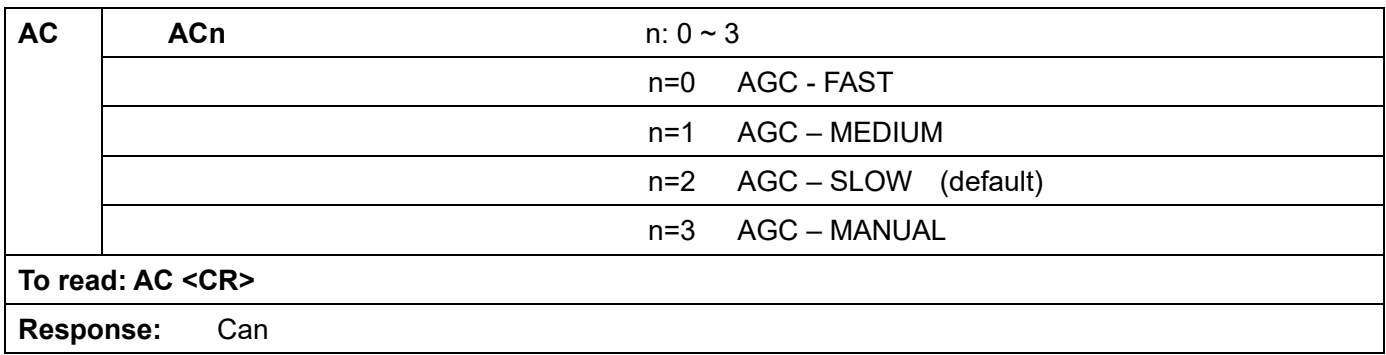

## **Automatic frequency control (AFC)**

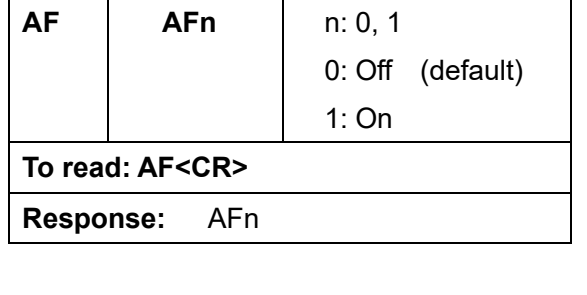

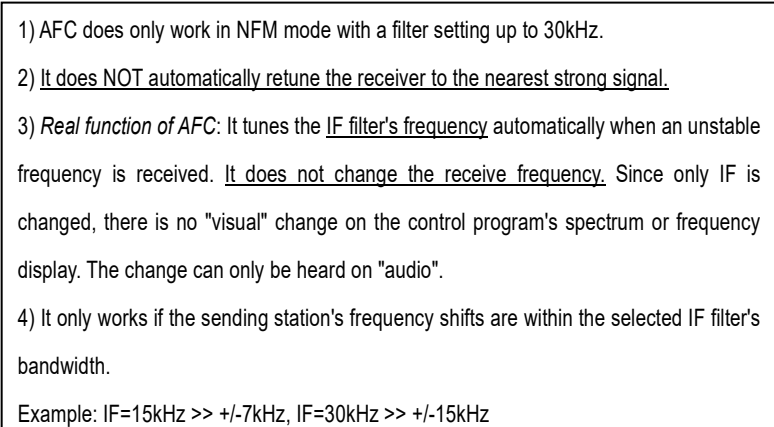

## **Tone squelch (CTCSS)**

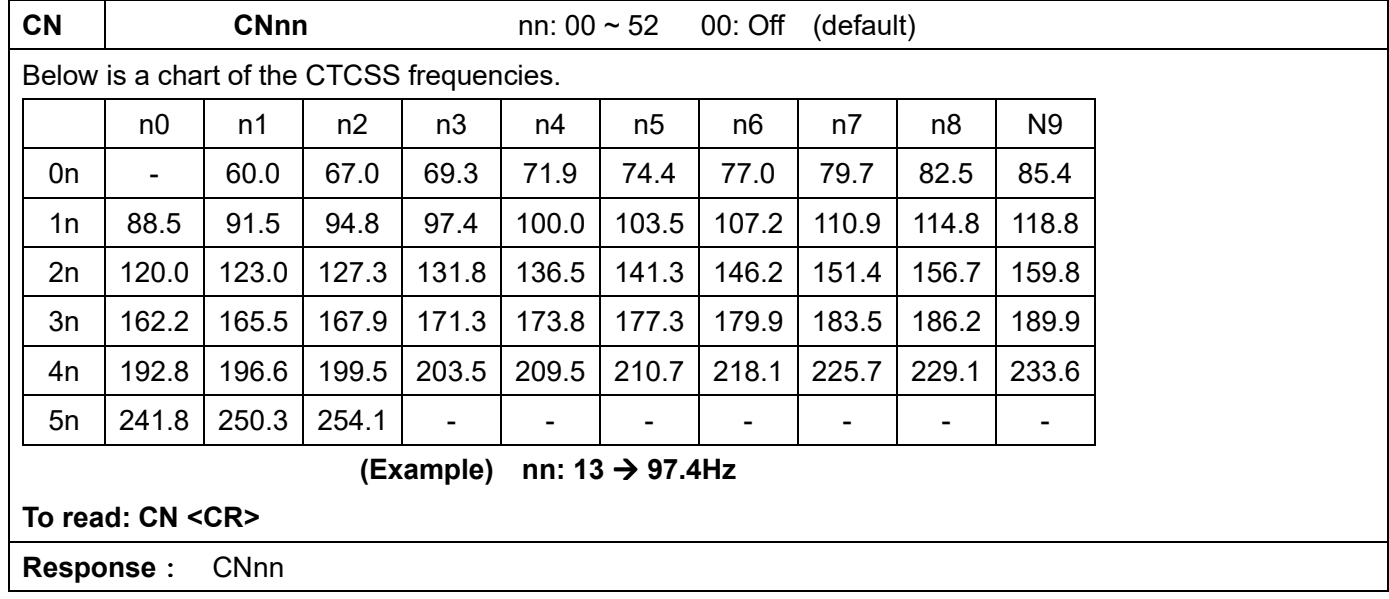

**Note: When the AR2300 is detecting a CTCSS tone, it will display the frequency. If the decoded tone frequency is the same as the set frequency, the AR2300 will display its frequency followed by an asterisk.** 

**(Example) CN15 103.5\* The set CTCSS frequency matches the decoded tone frequency.** 

#### **Digital code squelch (DCS)**

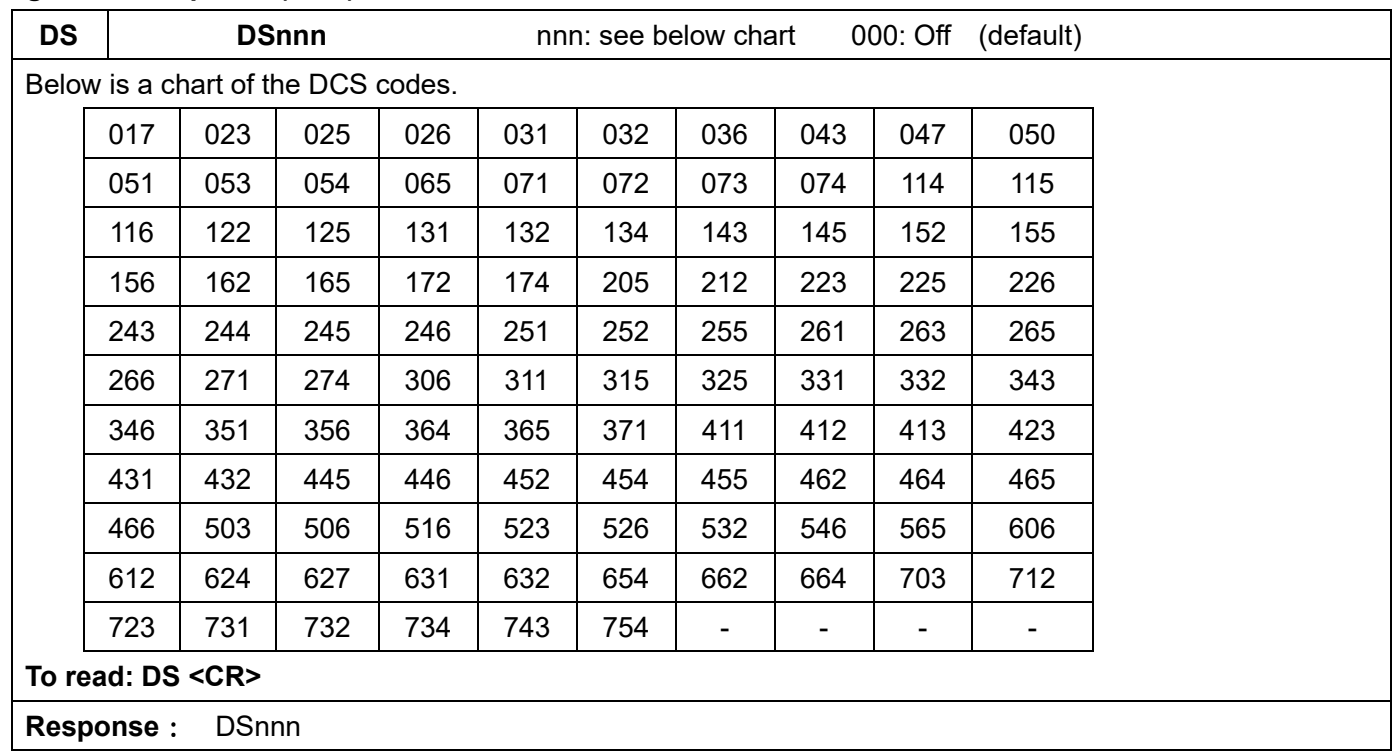

**Note:When the AR2300 is detecting a DCS code, it will display the code. If the decoded code is the same as the set code, the AR2300 will display its code followed by an asterisk.** 

**Example: DS131 131\* The set DCS code matches the decoded DCS code.** 

#### **DTMF code**

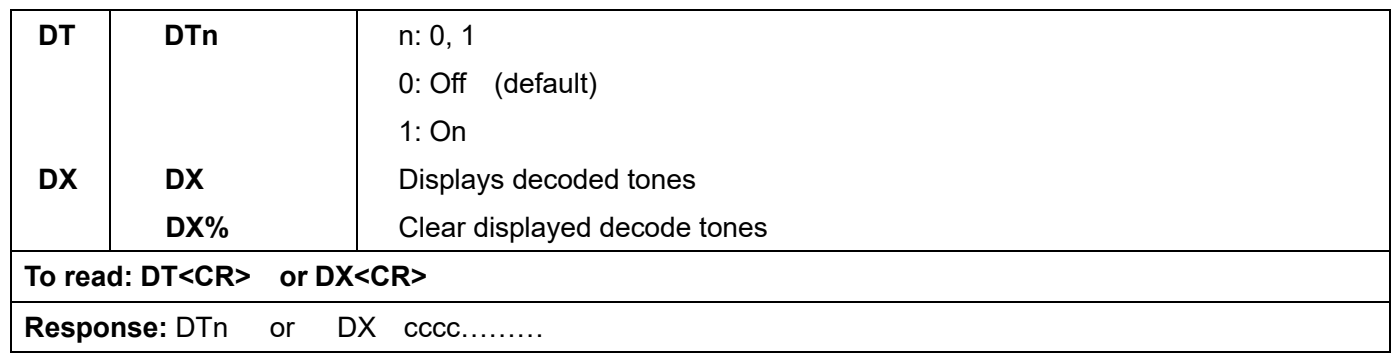

#### **De-emphasis**

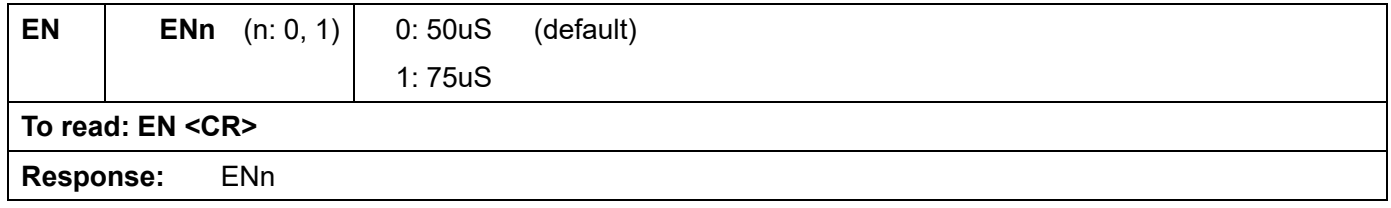

# **Squelch**

## **Level squelch**

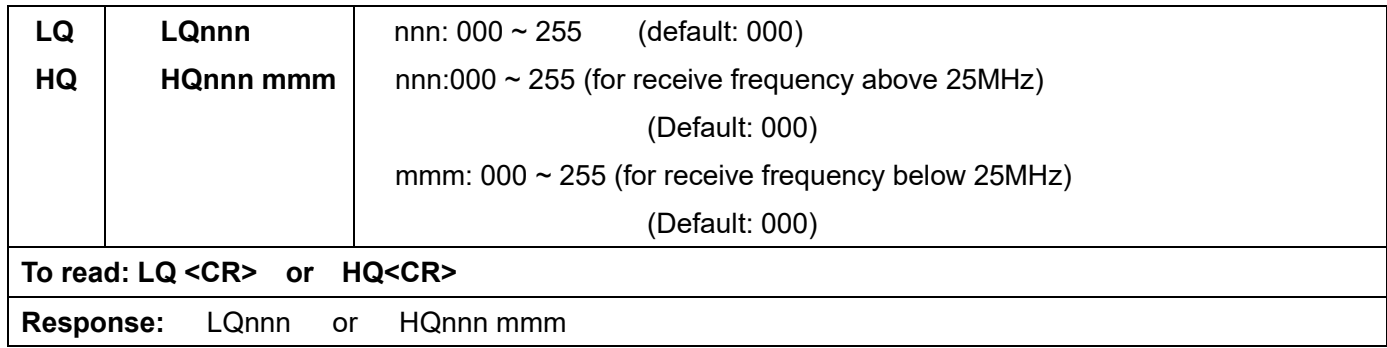

## **Voice squelch**

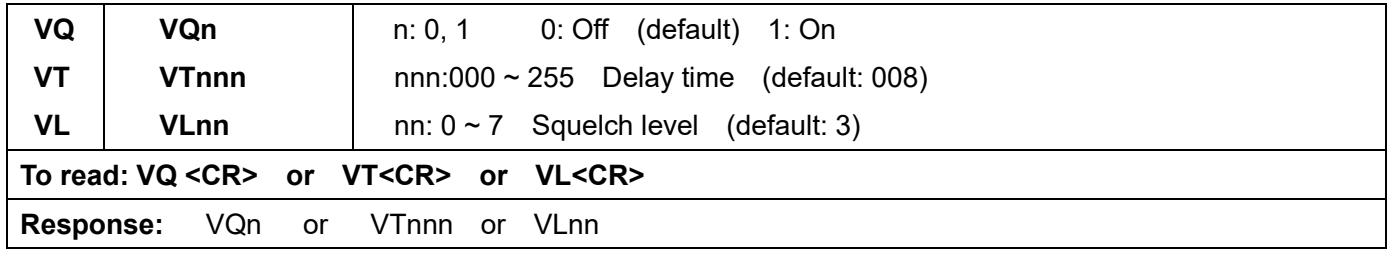

## **RF amplifier, attenuator**

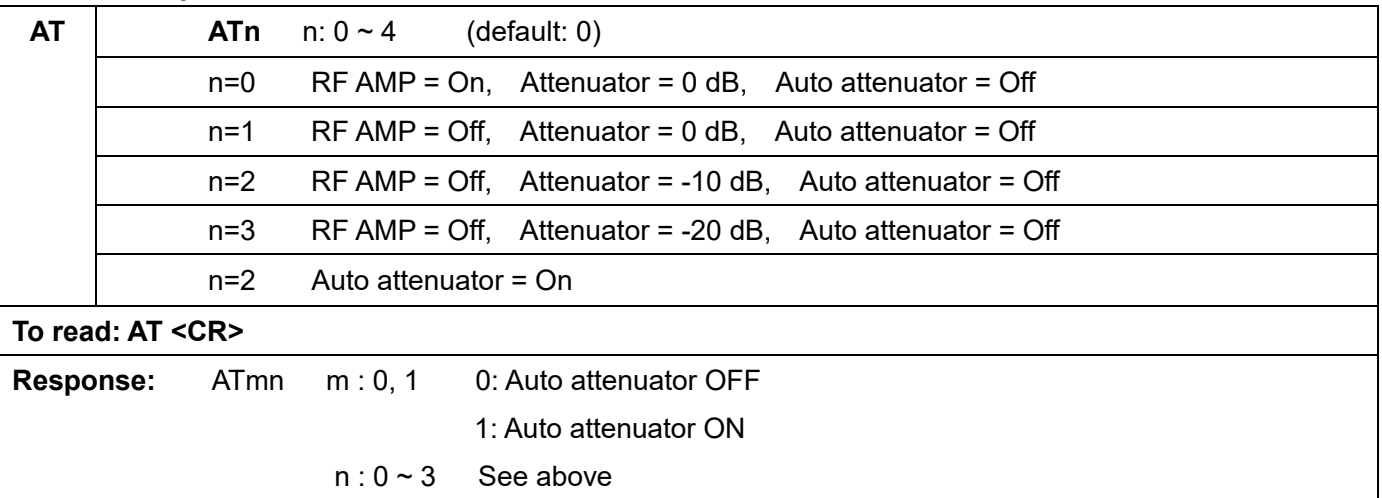

## **Antenna select**

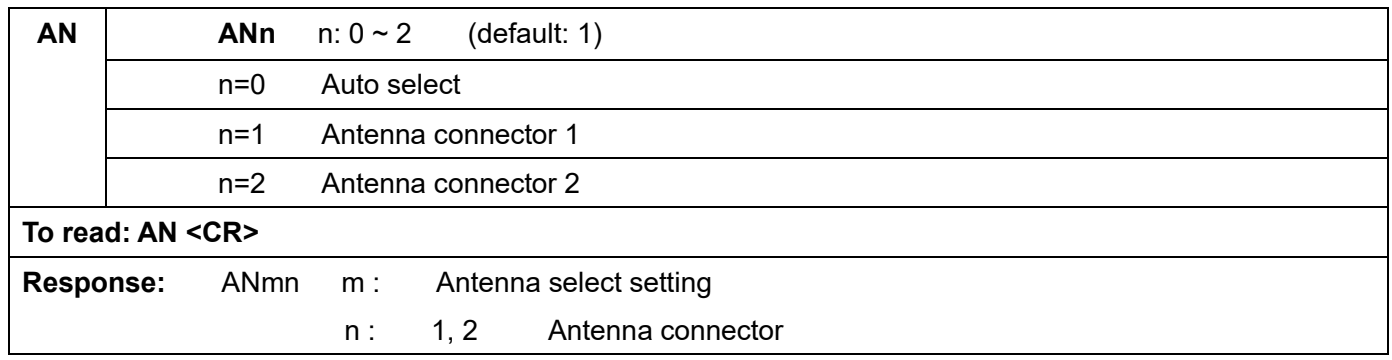

**Note: When the receive frequency is below 25MHz, antenna connector 2 is automatically selected.** 

## **Antenna Select programming**

## **Up to 10 receive frequency ranges can be programmed and assigned to an antenna input. If the above programming is not made, antenna 1 is selected.**

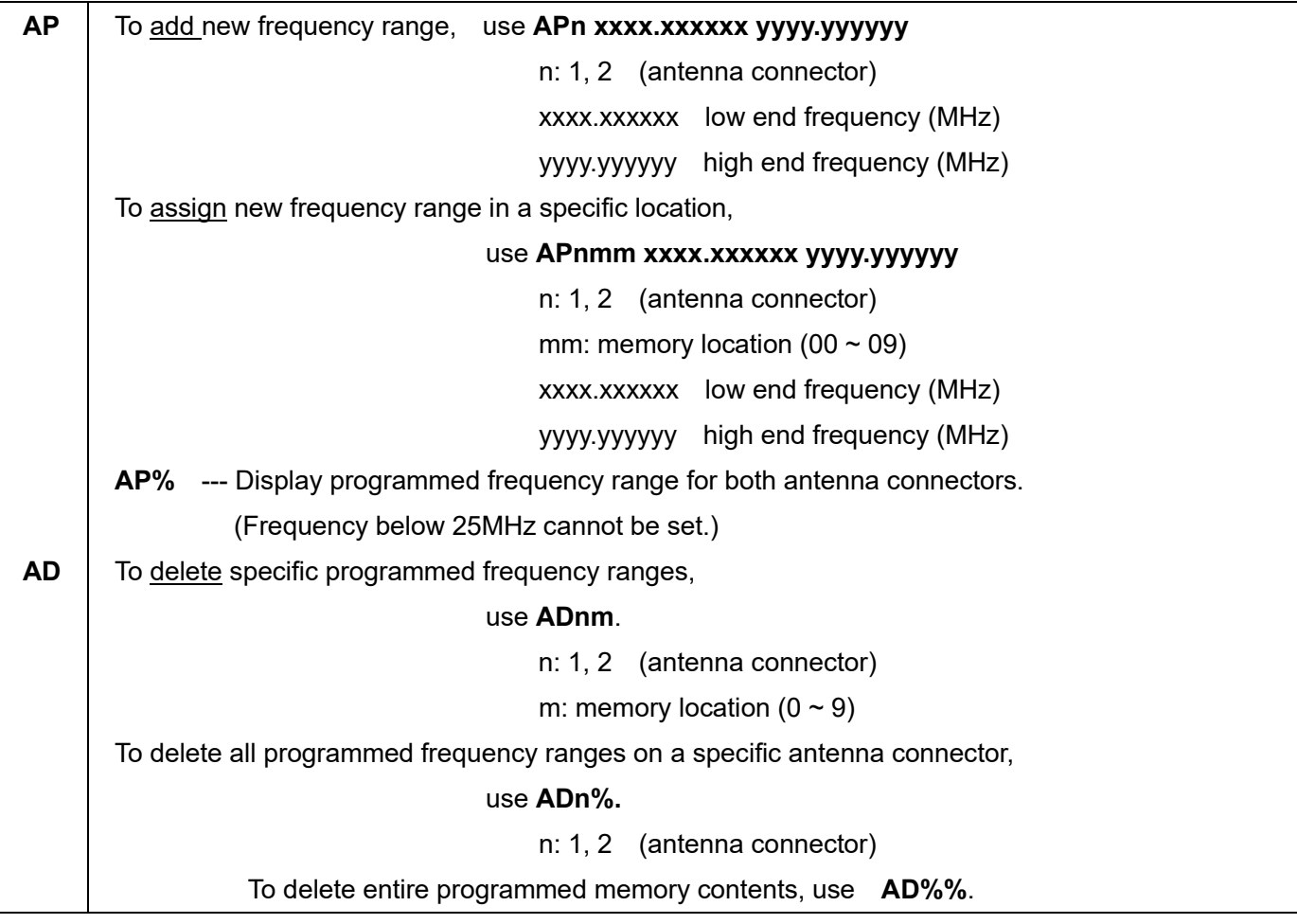

## **S-meter**

#### **Signal level**

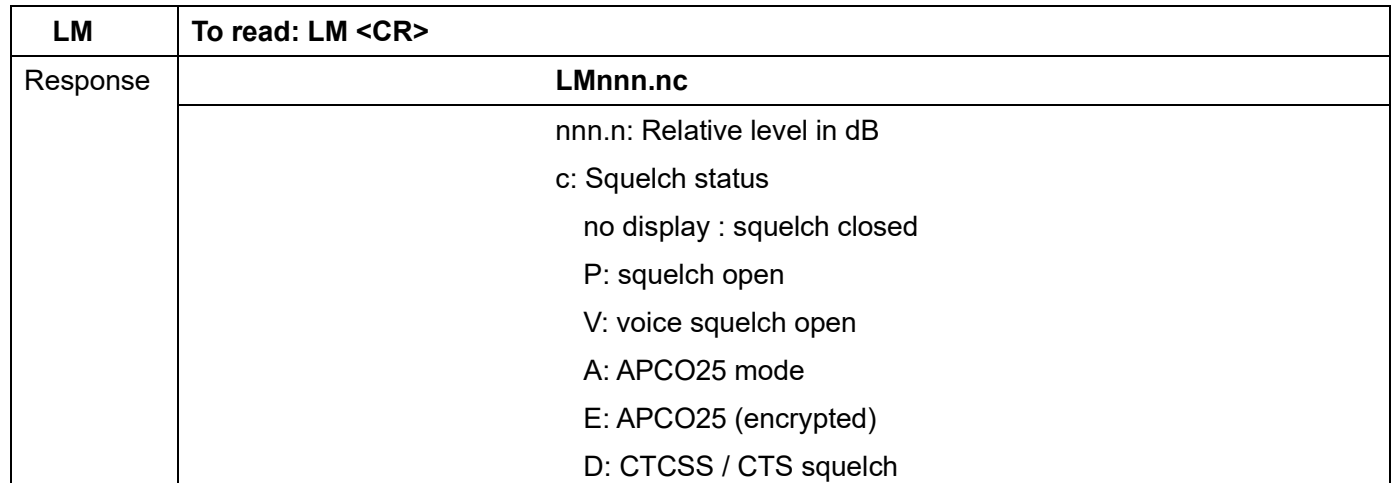

## **Auto signal level**

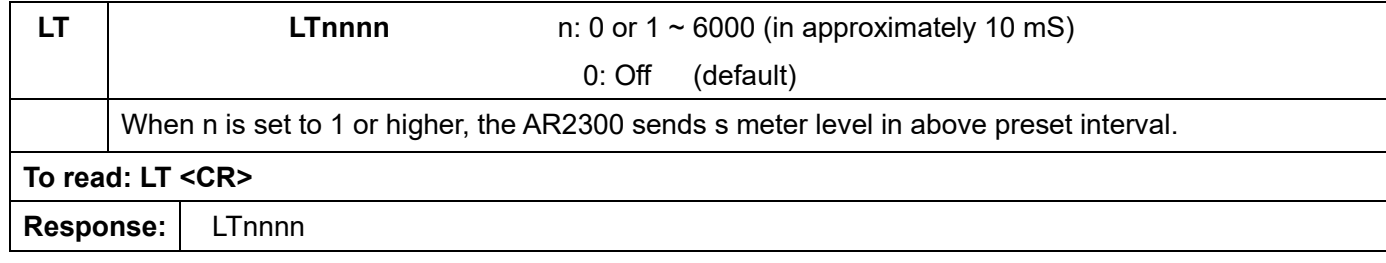

# **Audio recorder control**

## **Control relay status**

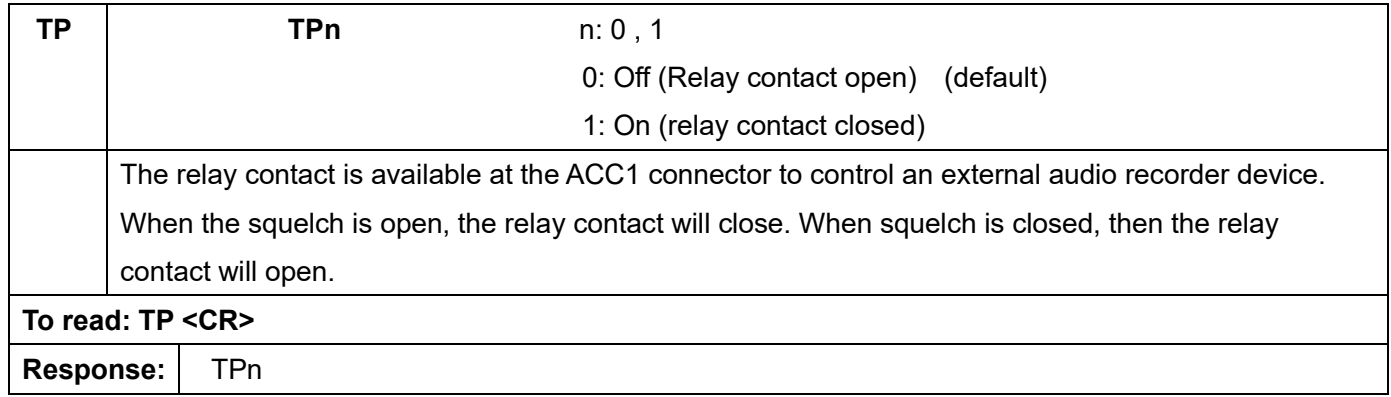

## **Control relay status report**

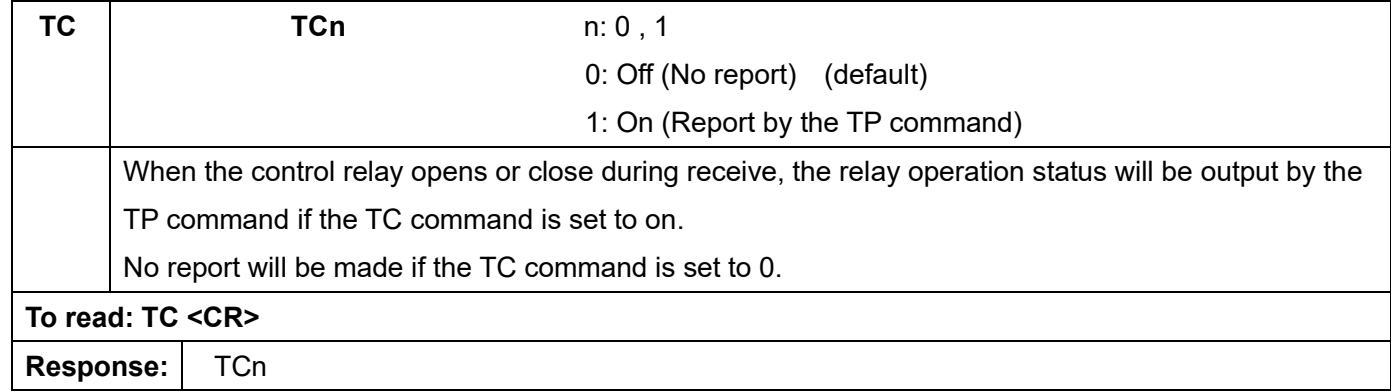

## **Manual RF gain**

This command is available only when the AGC is set to 3 (manual mode).

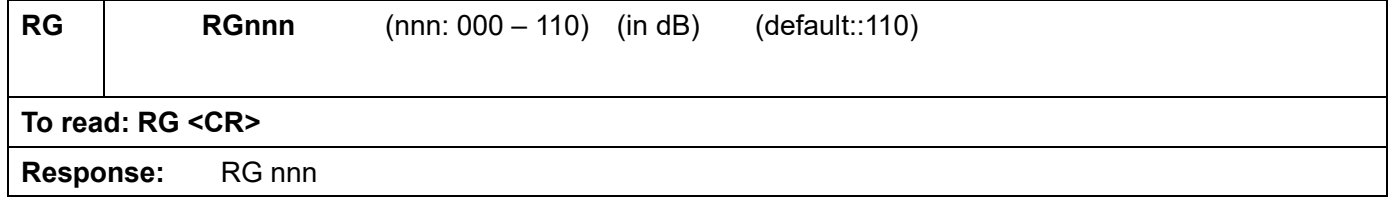

## **RF filter bandwidth for A/D converter**

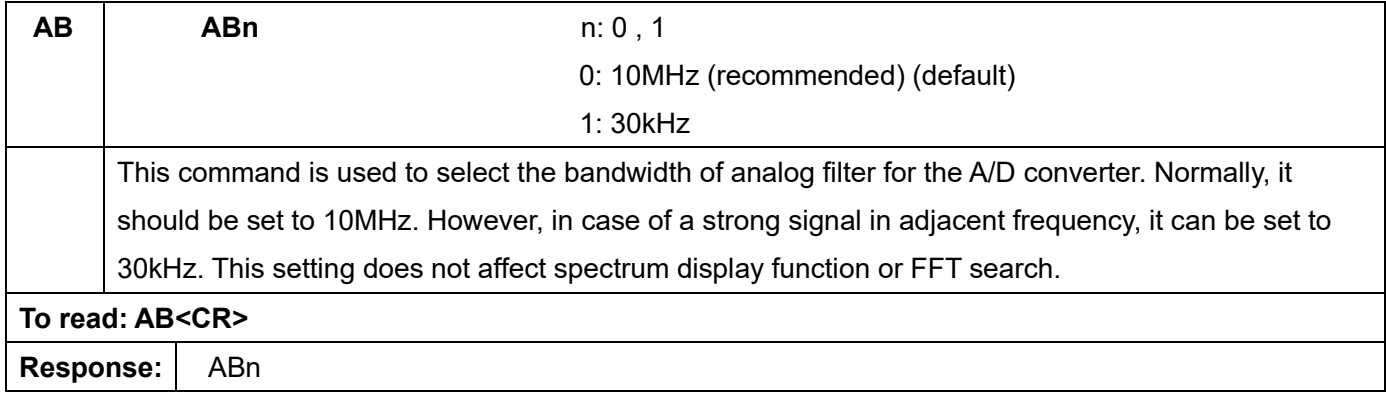

# **RF band pass filter (for below 25MHz reception)**

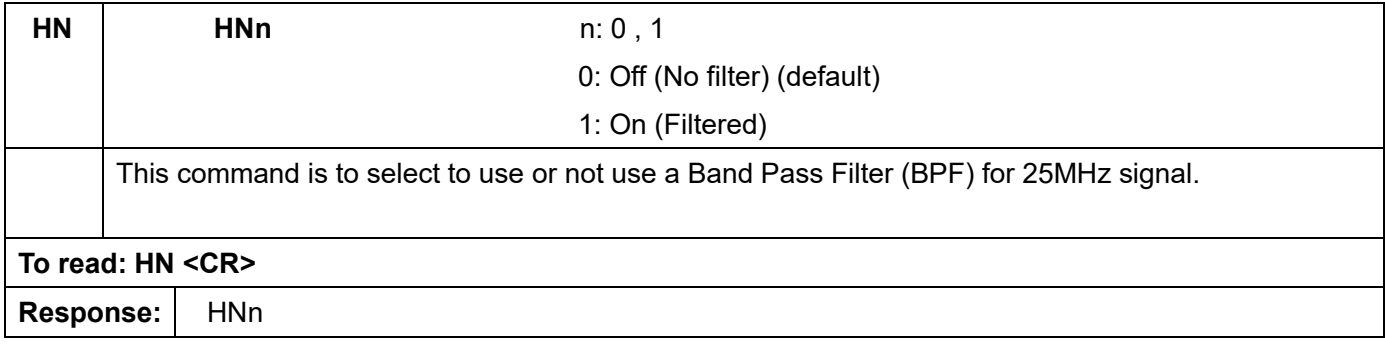

# **2. Receive commands**

## **VFO mode**

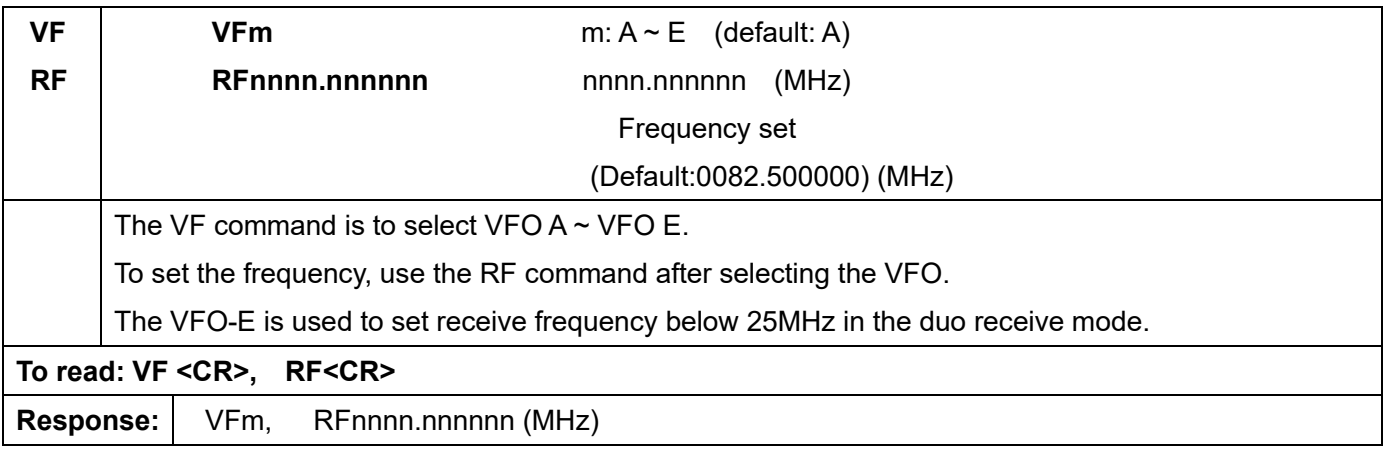

# **Search mode (normal search mode)**

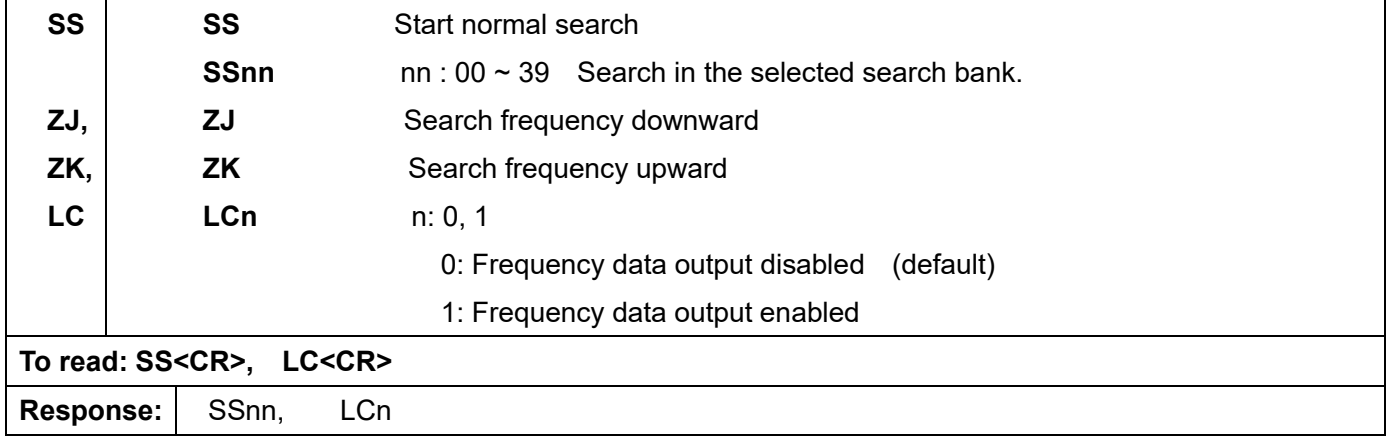

#### **Search bank**

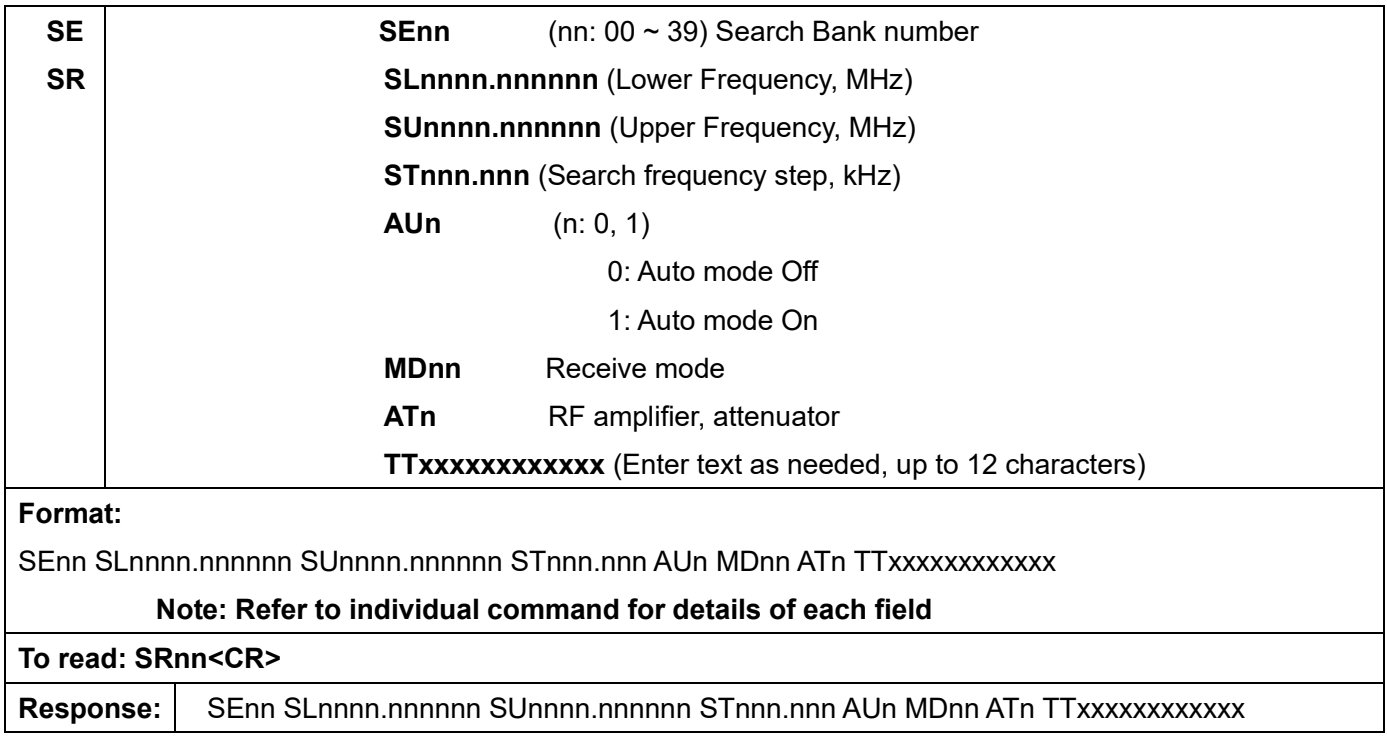

#### **Pass frequency**

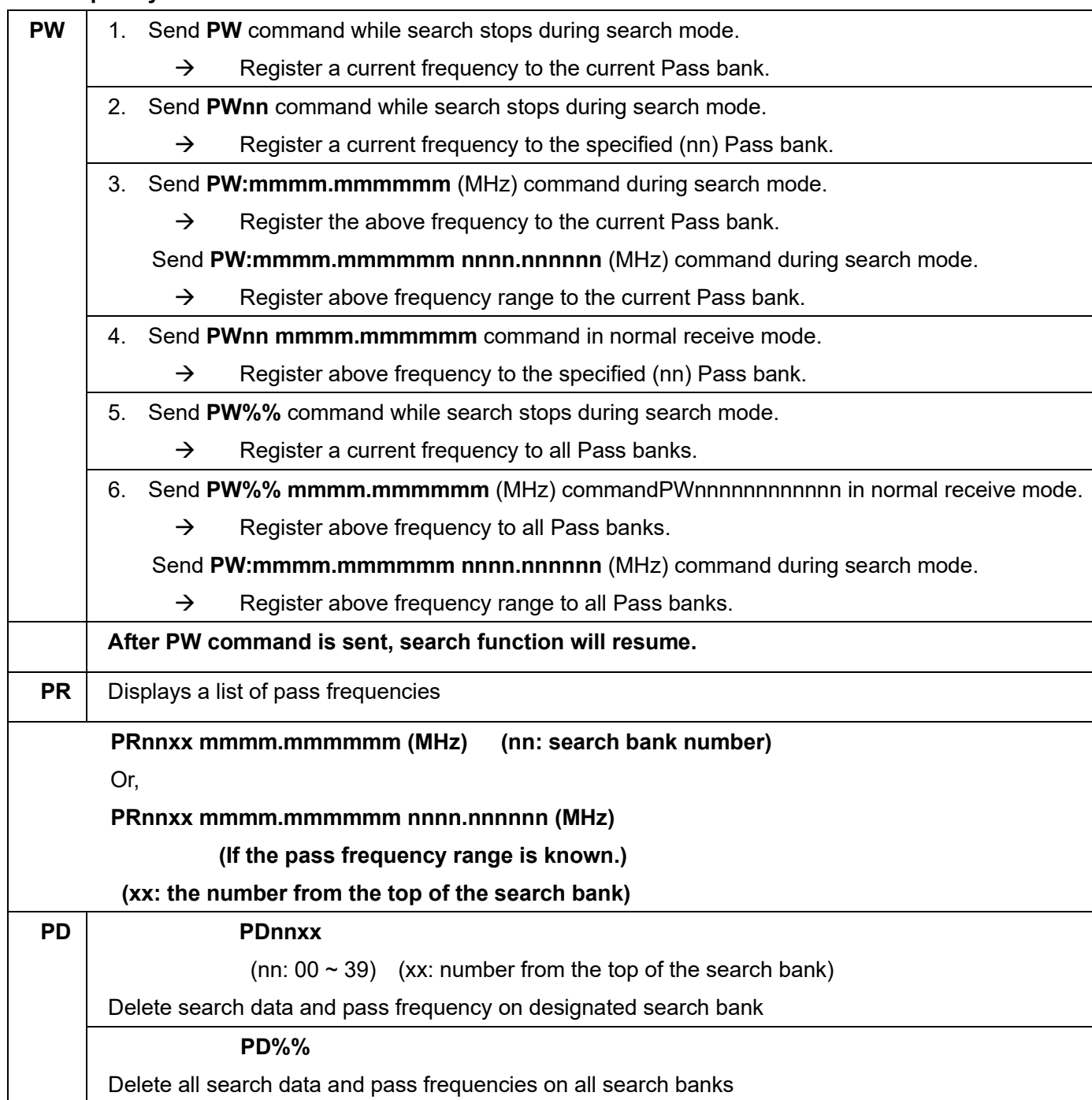

#### **Normal search setting format**

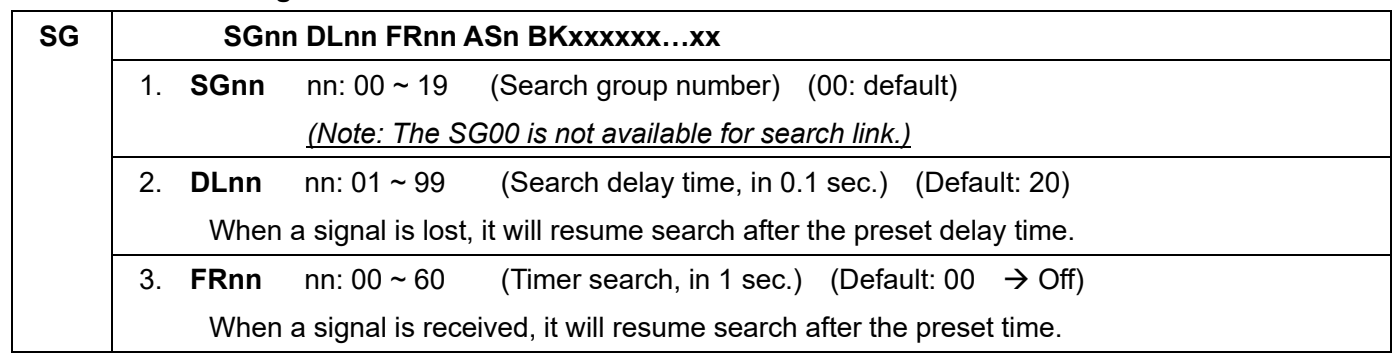

4. **ASn** n: 0, 1 0: Auto store Off (default) 1: Auto store On When Auto store is set to On, the received frequency will be registered to Search bank #40. 5. **BKxxxxxx…xx** Search bank link (Example) To link  $02 \rightarrow 05 \rightarrow 11$ , then **BK020511** To delete search bank link, **BK<CR>**. **(Note: The DL, FR, AS, and BK commands cannot be used alone independently. They must always be used in conjunction with the SG command.) To read: SGnn<CR>**  Response: | SGnn DLnn FRnn ASn BKxxxxxx...xx

## **Search frequency list**

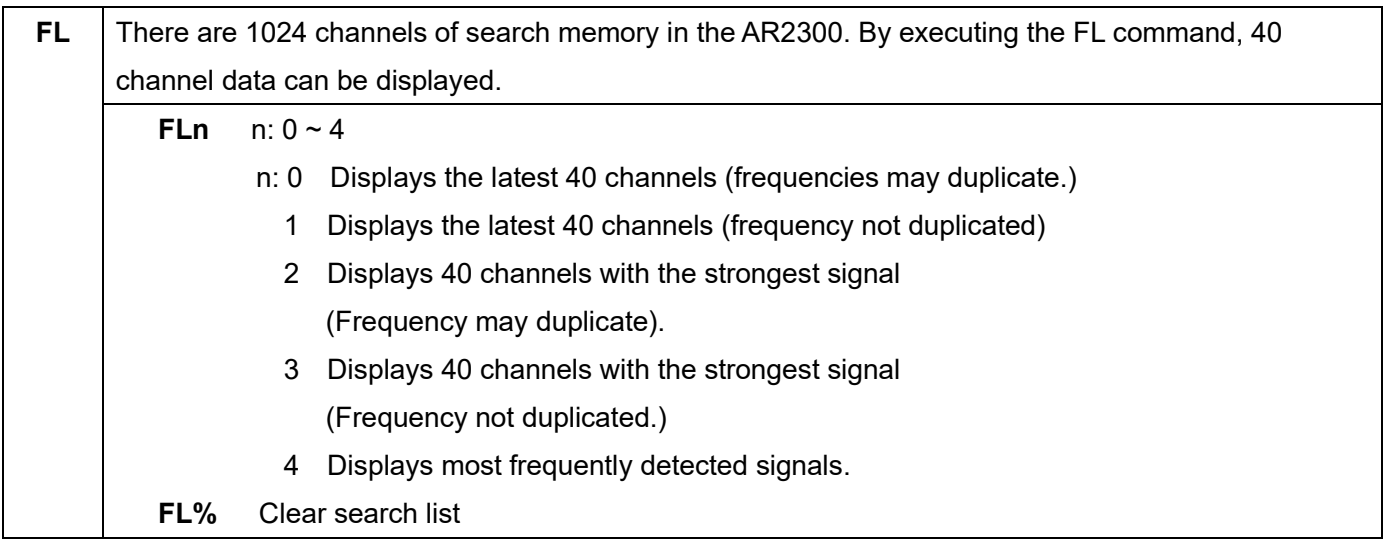

## **FFT search**

FFT search differs from regular scanning methods (one frequency / step after the other) in that it provides a spectrum [image] up to 10MHz wide, sampled 15 times per second. Although the search bank basic settings for normal search and FFT search are done the same way (for Low Frequency, High Frequency, and text settings), in FFT search the following parameters must also be set.

#### **FFT frequency step**

#### **Threshold level (signal detection level)**

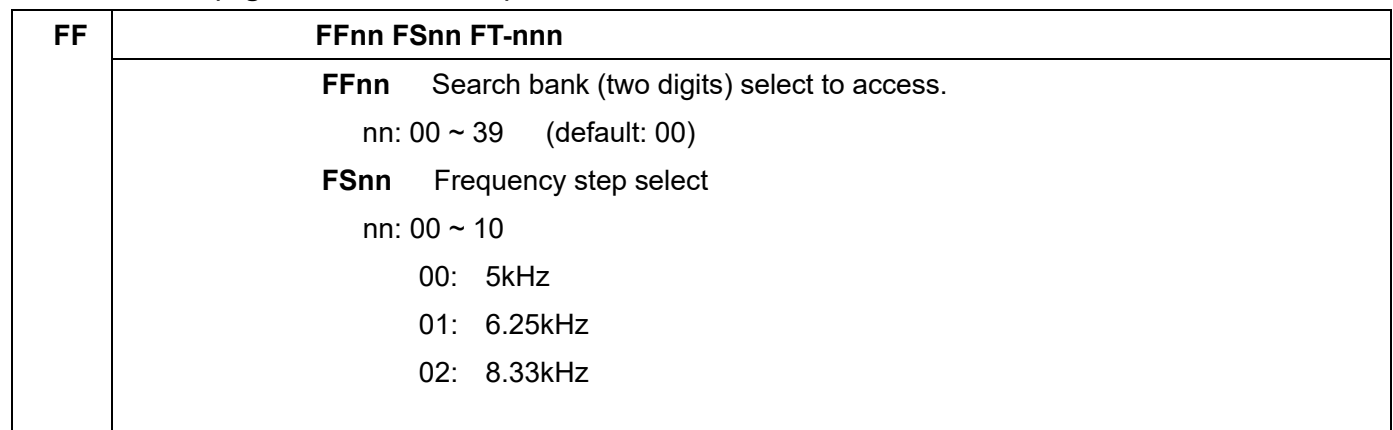

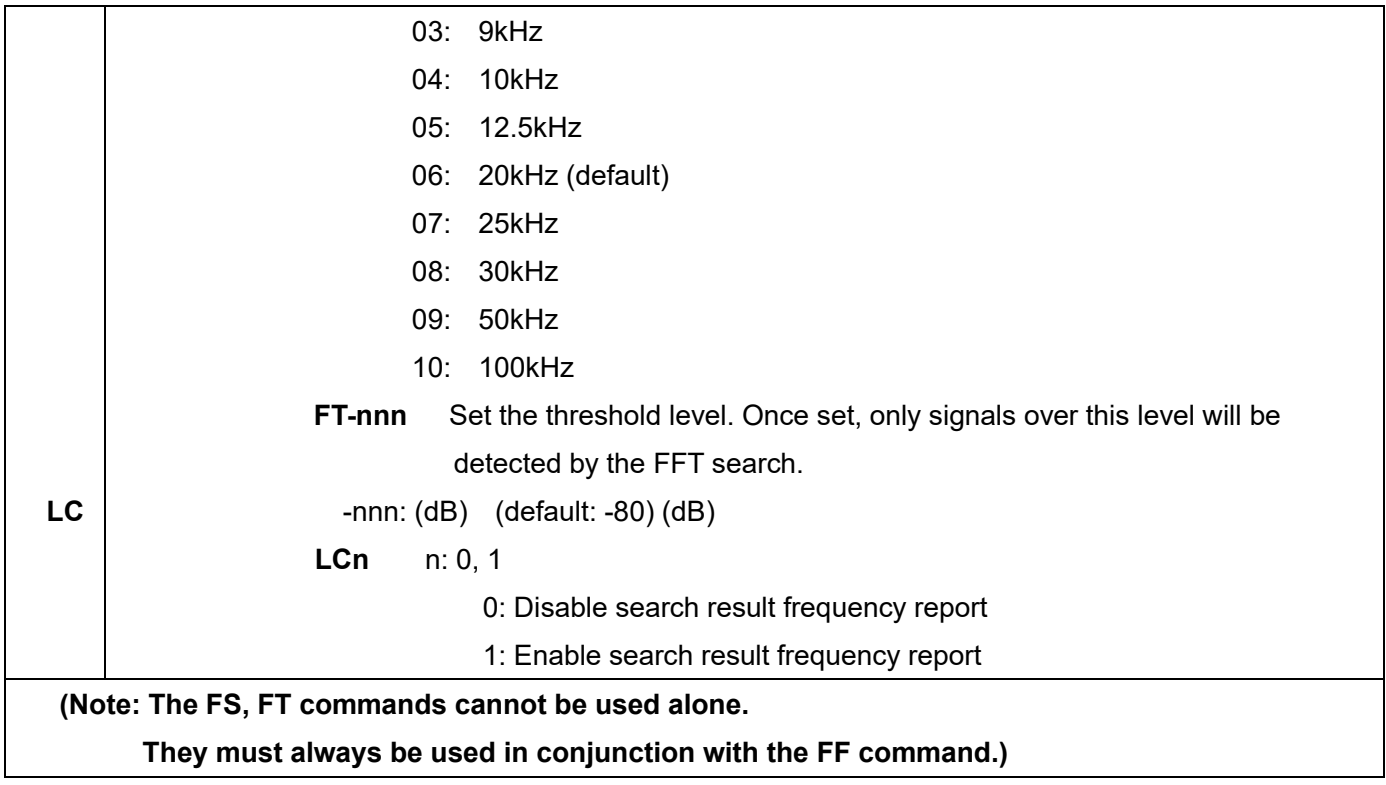

## **Memory channel**

The AR2300 features 2,000 memory channels (50 channels in each of the 40 banks).

The number of memory banks can be reconfigured between  $5 \sim 95$  (in 5 incremental).

#### **Memory read mode**

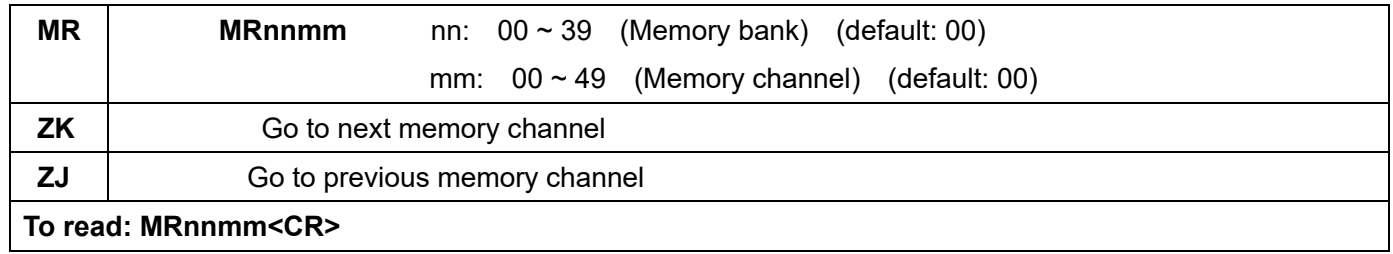

#### **Memory data setting**

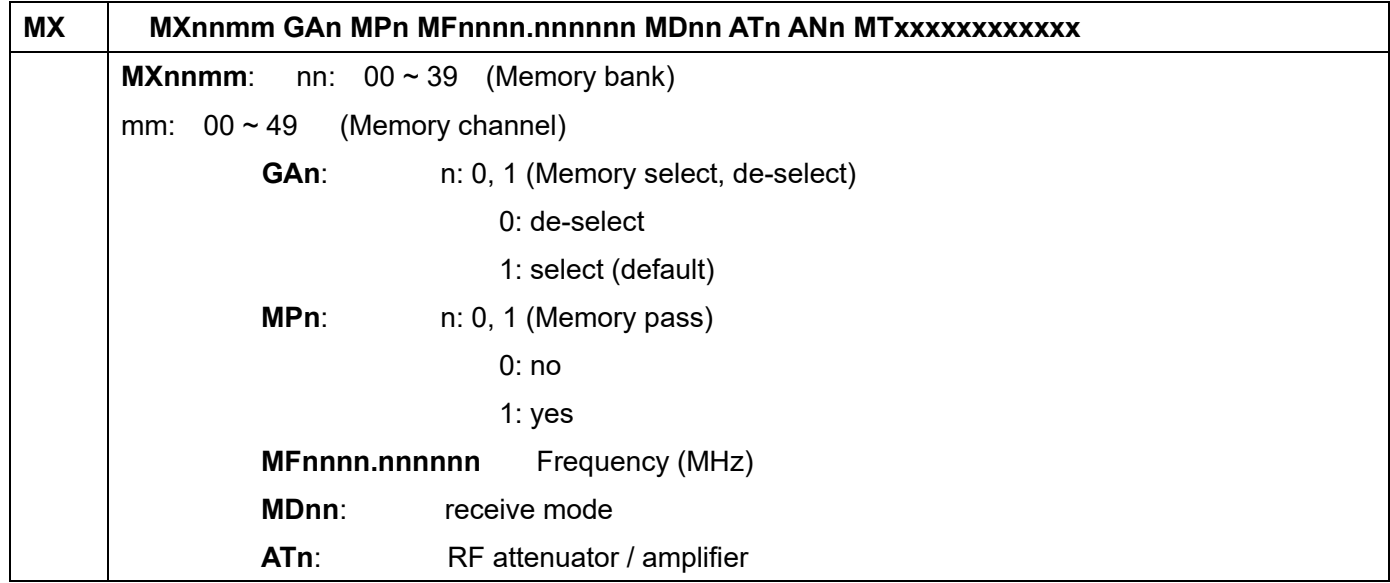

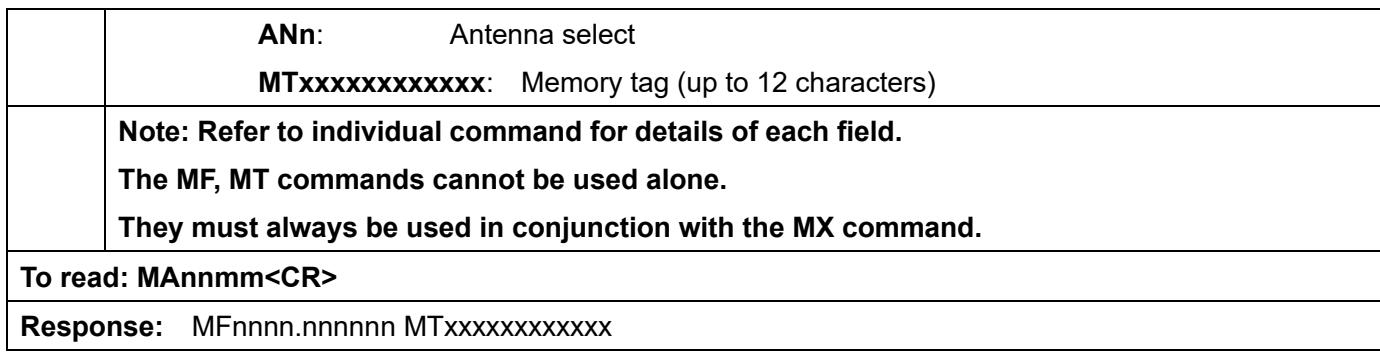

## **Memory bank resizing**

The AR2300 features 2,000 memory channels (50 channels in each of the 40 banks). If you resize a memory which currently contains 50 channels to a new size of 10 channels, the last 40 channels will be deleted and data will be lost. Therefore, it is suggested that you need to carefully organize your memory data before resizing memory channels.

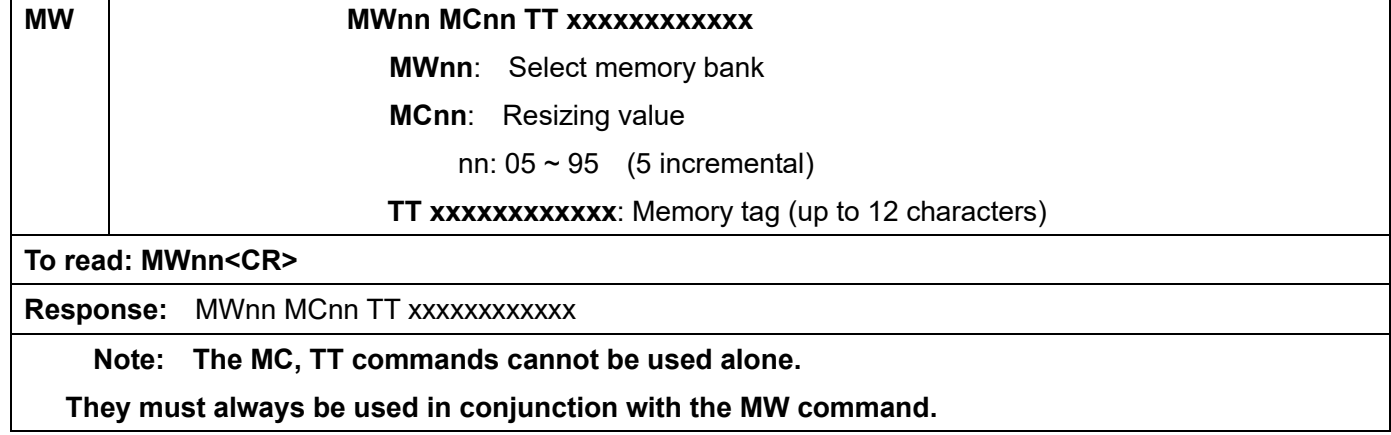

#### **Delete memory channel**

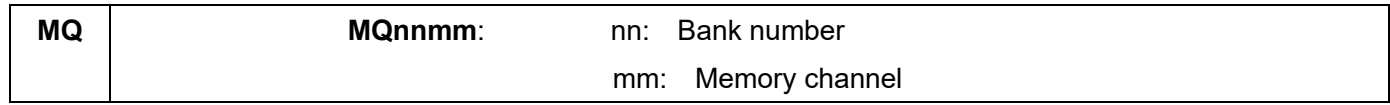

#### **Delete memory bank**

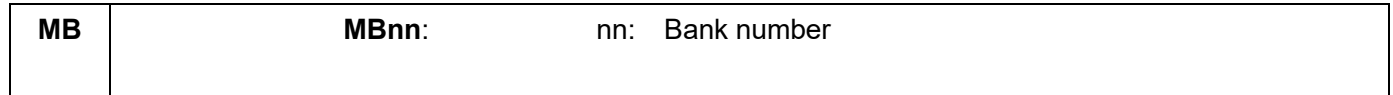

## **SCAN**

#### **Start scan**

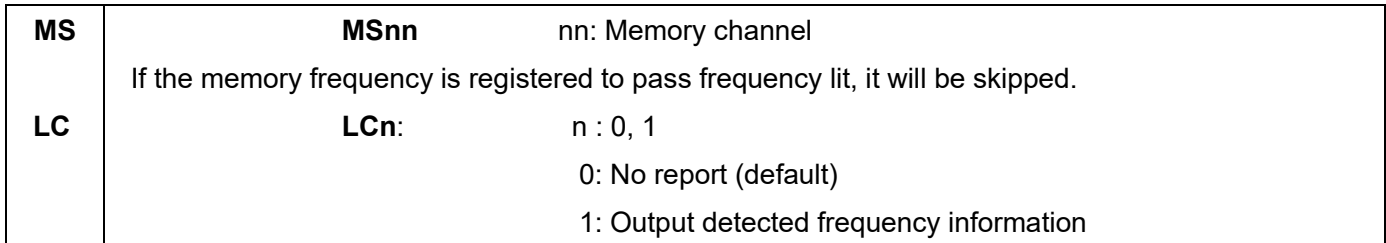

#### **Memory data setting**

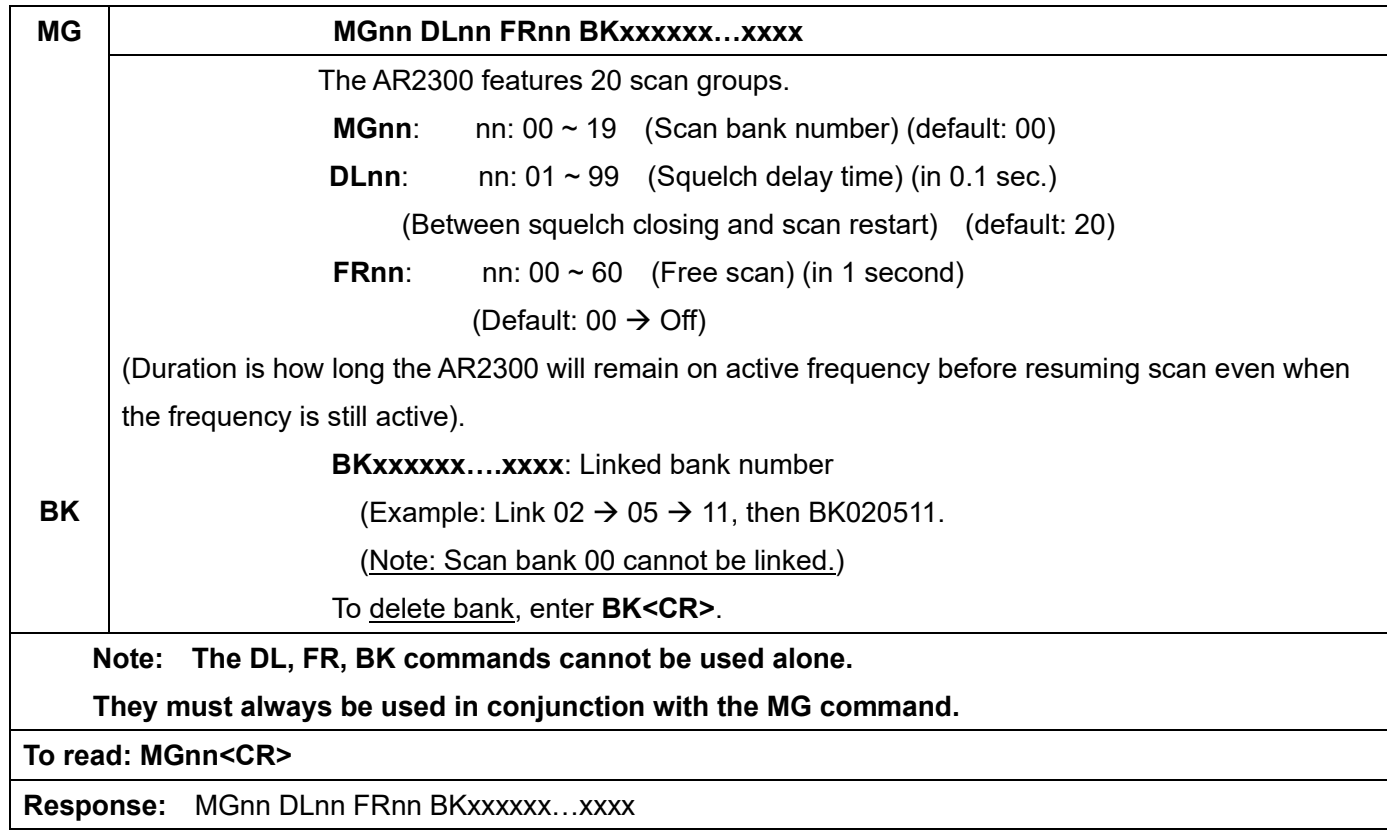

#### **Memory pass**

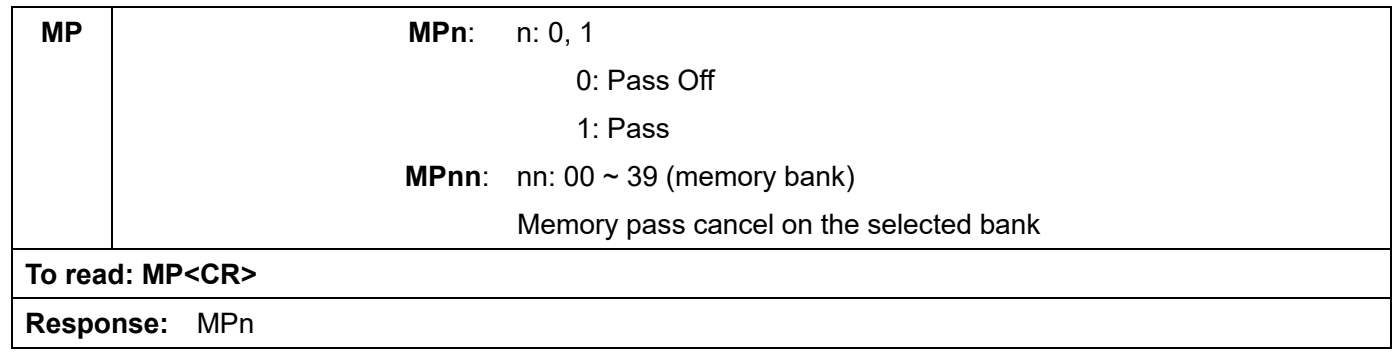

## **Select scan**

#### **Start select scan**

The Select scan function allows you to scan only a selection of the frequencies that were previously saved as memory channels. A maximum of 100 channels within a bank can be scanned.

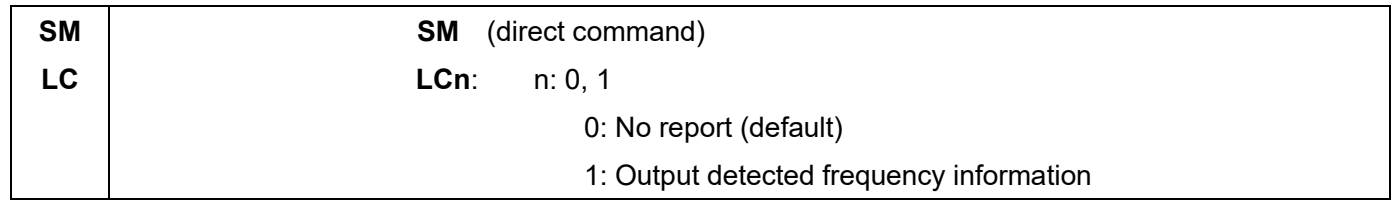

#### **Select scan setting**

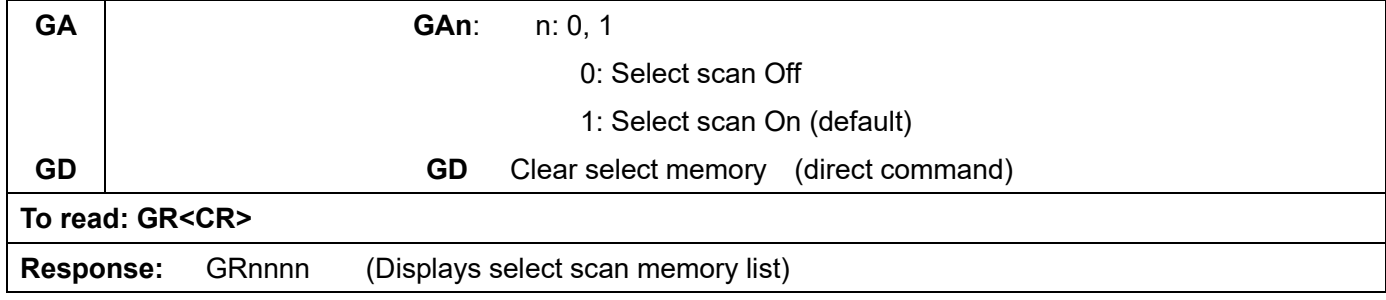

## **Dual frequency / triple frequency receive**

This function allows you to monitor two or three separate frequencies simultaneously.

#### **Dual frequency receive (dual band receive mode)**

With this function, one frequency below 25MHz set on the VFO-E (as a sub band) and another frequency above 25MHz set on the VFO (other than VFO-E, as a main band) can be received simultaneously. The received audio for both frequencies are available at the headphone jack independently. Mixed audio for both signals is available at the external speaker jack. Below are the requirements for Dual frequency receive function:

#### **(For main band)**

- **•** Frequency must be above 25MHz.
- The FM stereo mode is not available in this mode.
- The receiver must be in the VFO mode and it must be set other than VFO-E.
- The antenna input must use number 1.

#### **(For sub band)**

- **•** Frequency must be below 25MHz.
- The VFO must be set to VFO-E.

#### **Starting dual frequency receive**

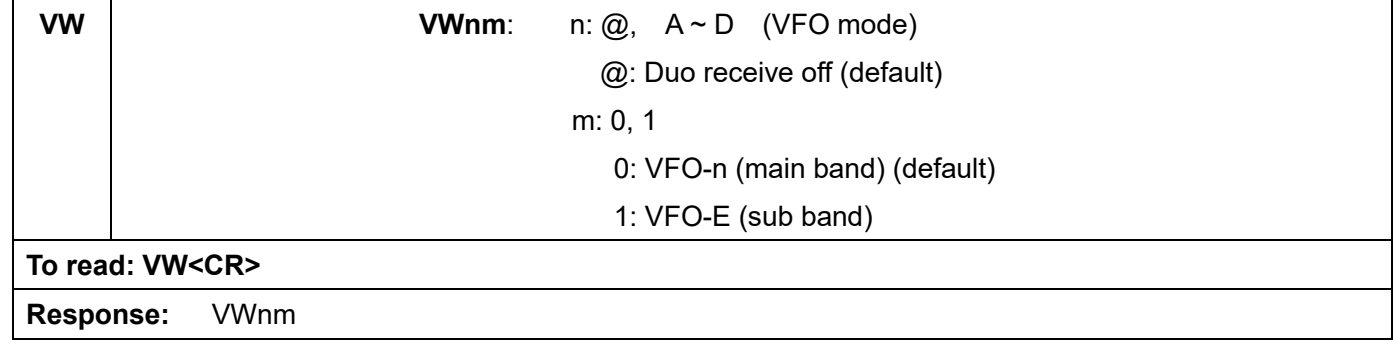

#### **Audio output balance**

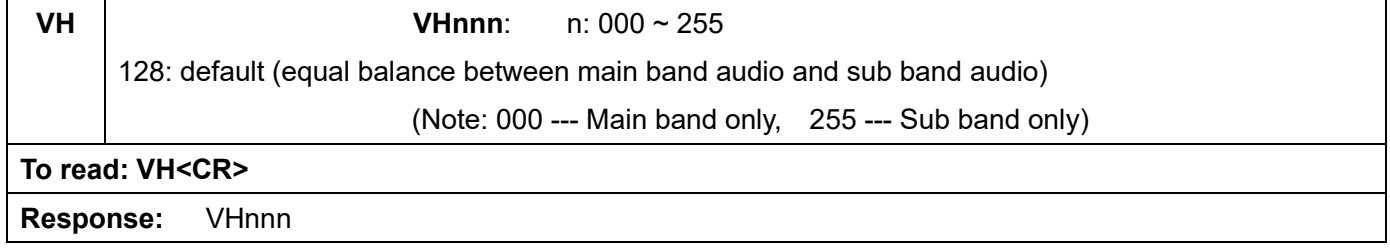

#### **Dual frequency receive (frequency offset receive mode)**

With this function, one frequency above 25MHz is set as a main frequency and another frequency which is within +/- 5MHz from the main frequency set as an offset frequency can be received simultaneously. The received audio for both frequencies is available at the headphone jack independently. Mixed audio for both signals is available at the external speaker jack. Either VFO mode or Memory mode can be used in the function. Below are the requirements for Dual frequency receive function:

- The main frequency must be above 25MHz.
- The offset frequency must be within  $+/-$  5MHz from the main frequency.
- **•** Both frequencies must be in the same receive modes.
- FM stereo is not available in this mode.

#### **Frequency offset**

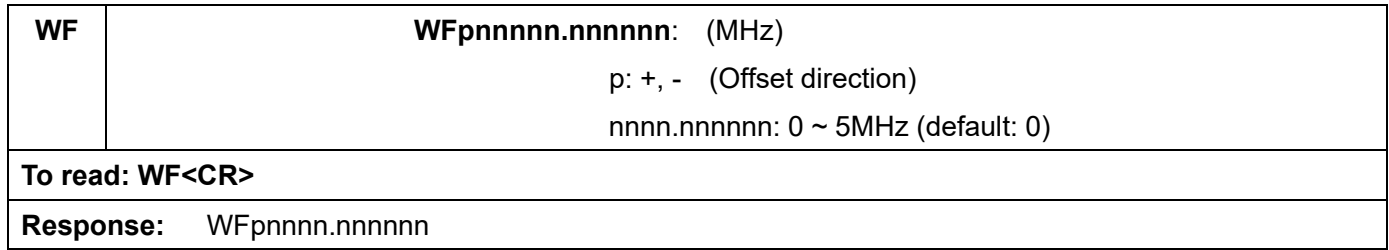

#### **Starting dual frequency receive**

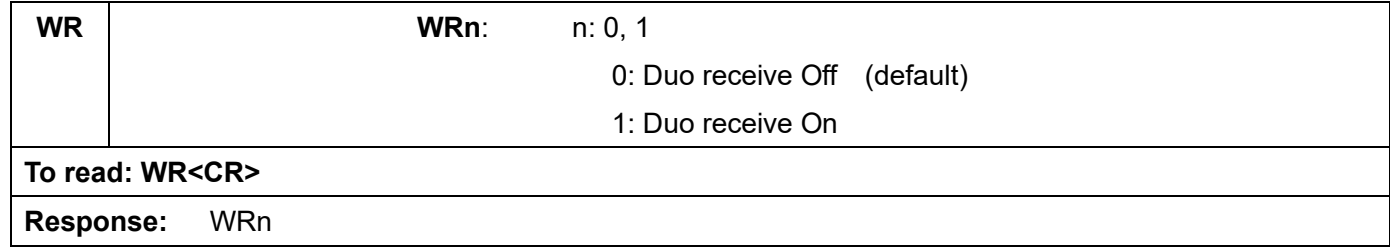

#### **Audio output balance**

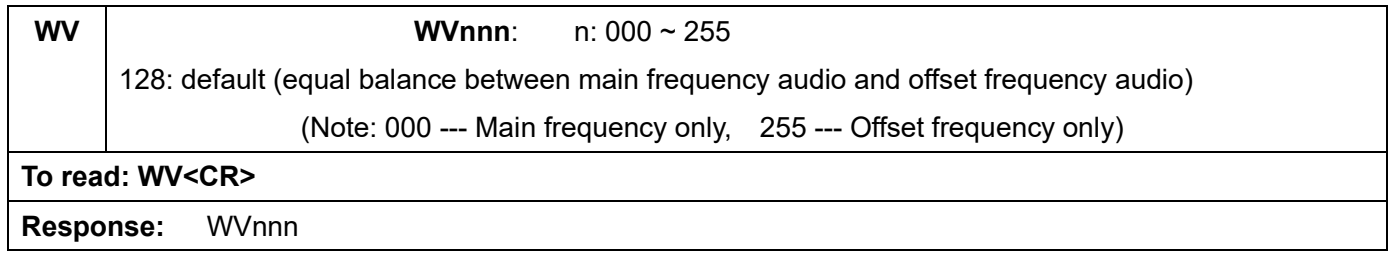

#### **Triple frequency receive**

Below is the procedure to activate the triple frequency receive function:

- Set two separate frequencies as the main band according to the instructions of "Dual frequency receive" (Frequency offset receive)
- Set another frequency below 25MHz as a sub band.

# **Priority receive**

# **Priority setup**

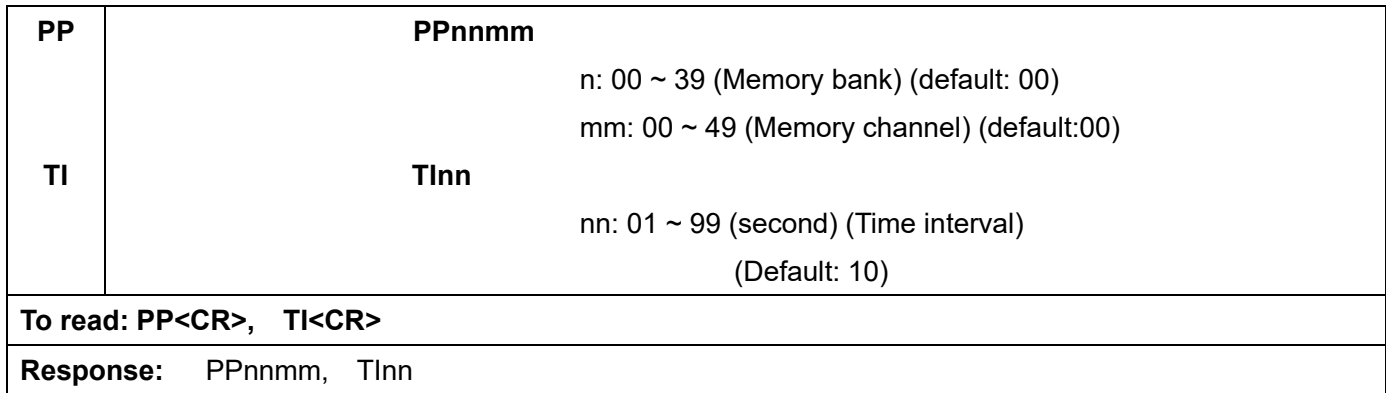

## **Starting priority**

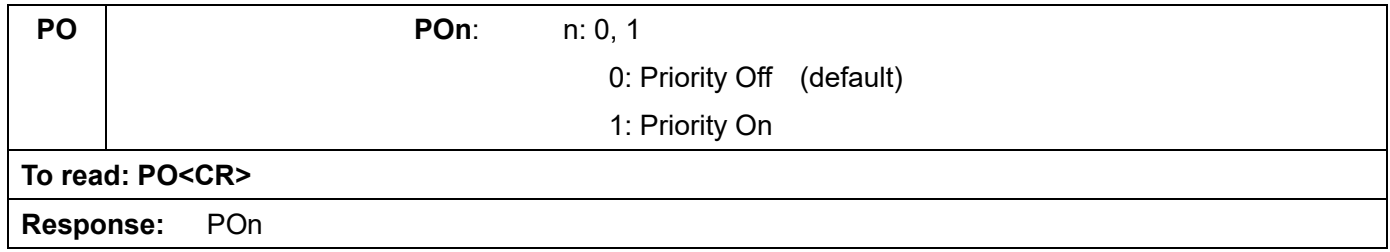

# **Step adjust**

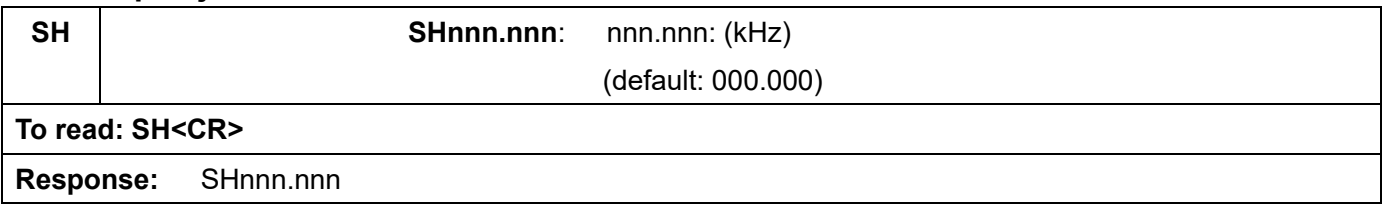

# **3. Spectrum display commands**

## **Start frequency**

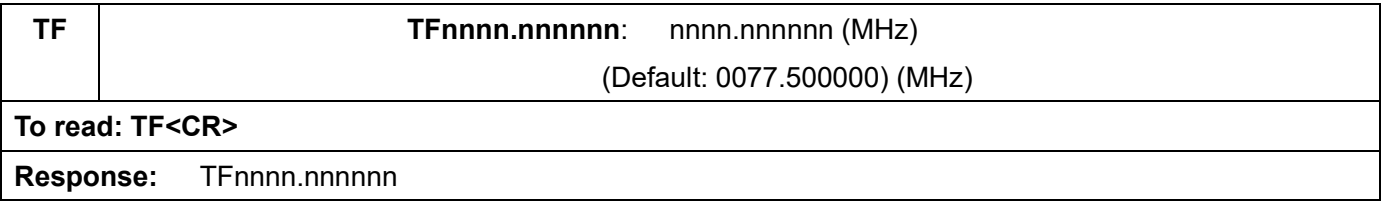

## **End frequency**

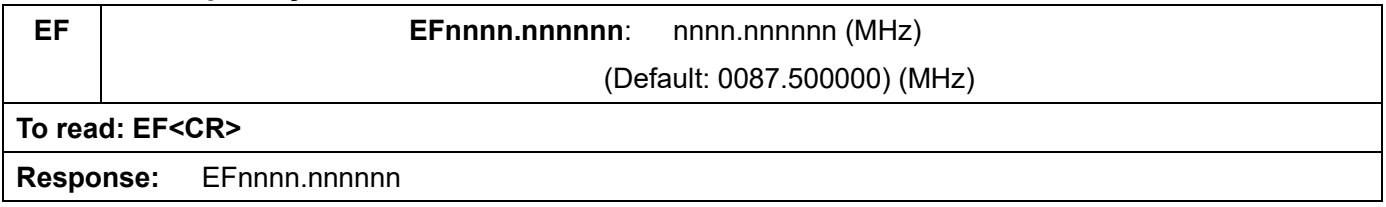

## **Center frequency**

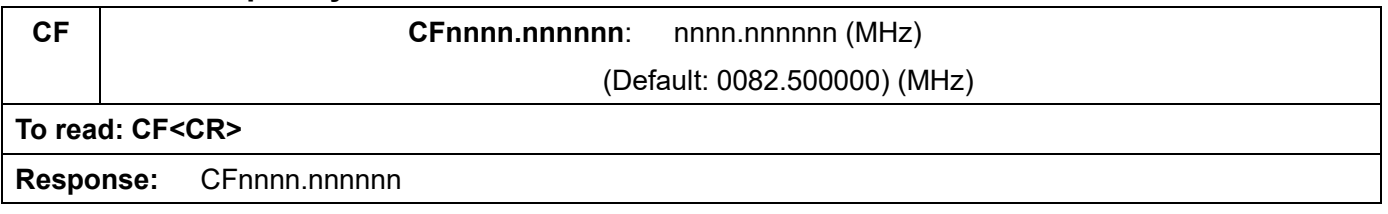

## **Span frequency**

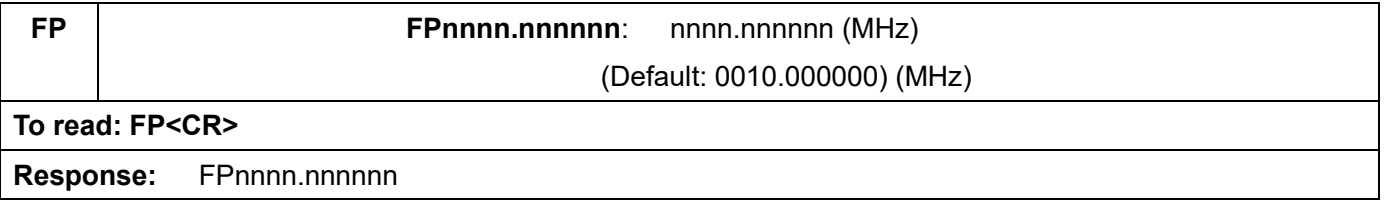

## **Spectrum step frequency**

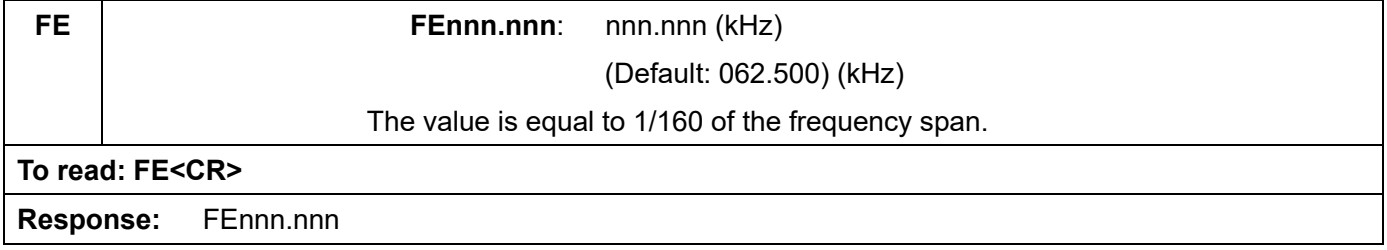

## **Marker frequency**

## **Marker frequency setup**

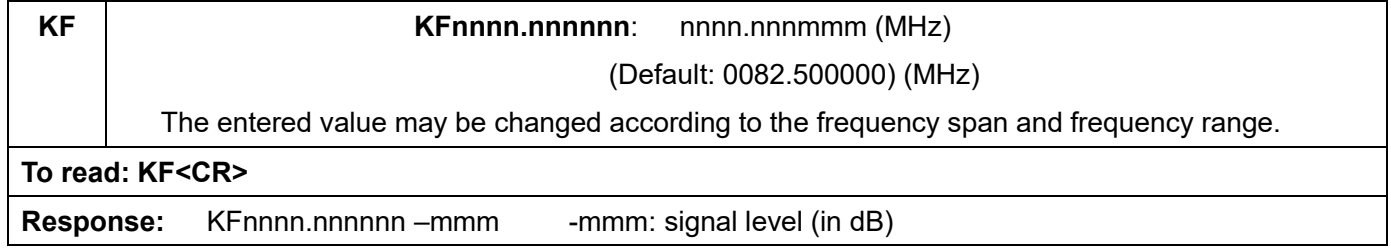

#### **Marker frequency/ level auto output**

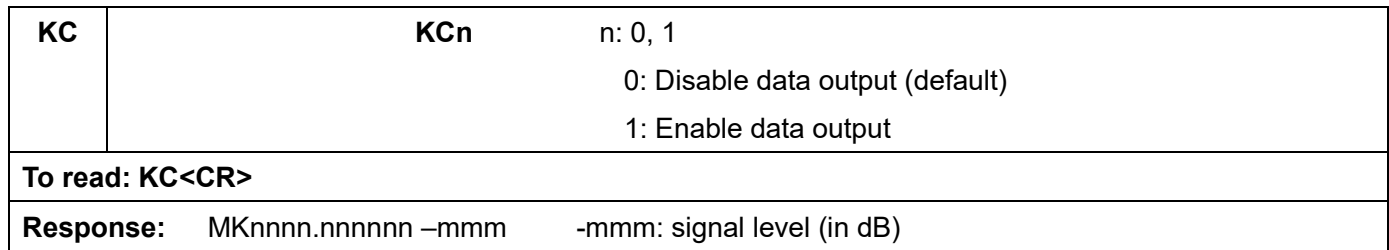

## **Transfer the marker frequency to receive frequency**

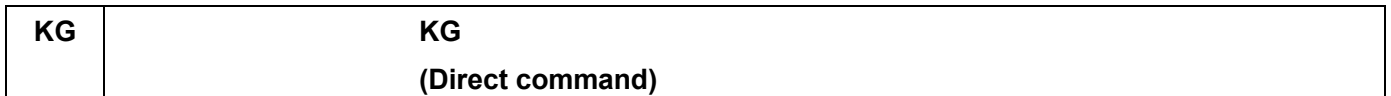

## **Spectrum data output**

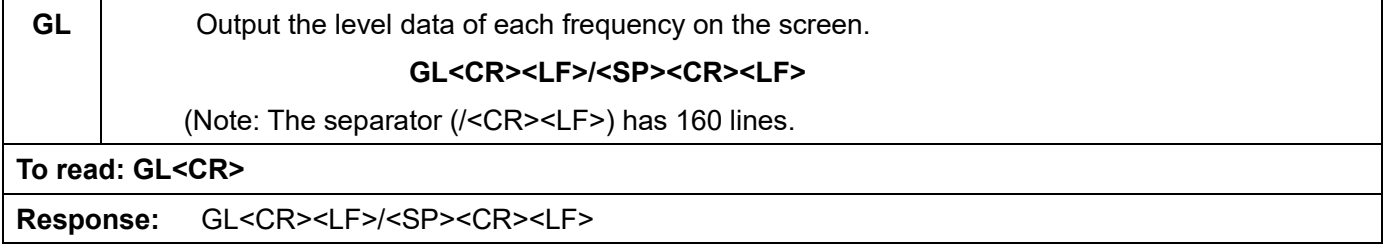

## **High speed spectrum data output**

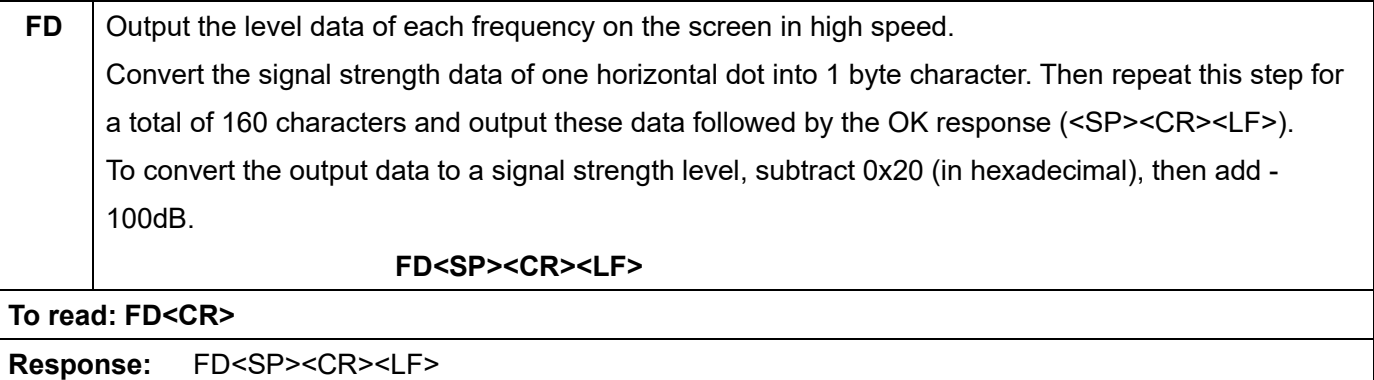

# **4. Video monitor commands**

## **Activate the video monitor function**

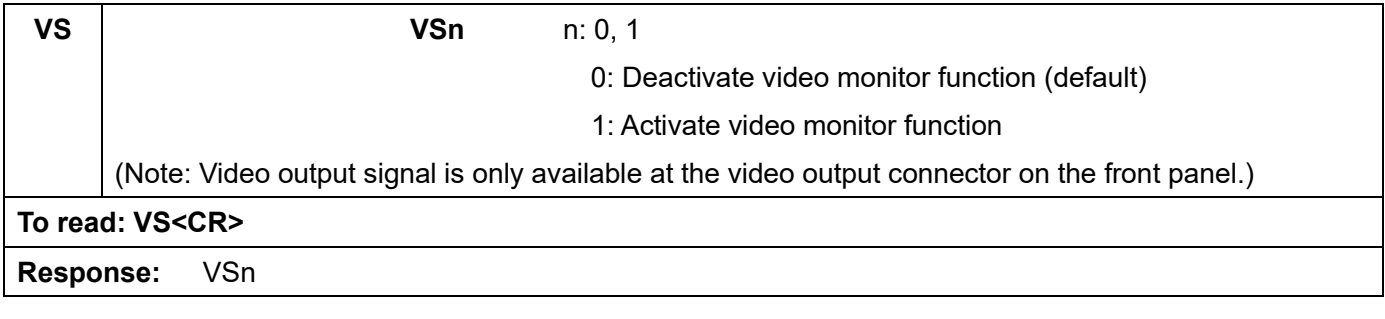

# **Frequency shift reverse**

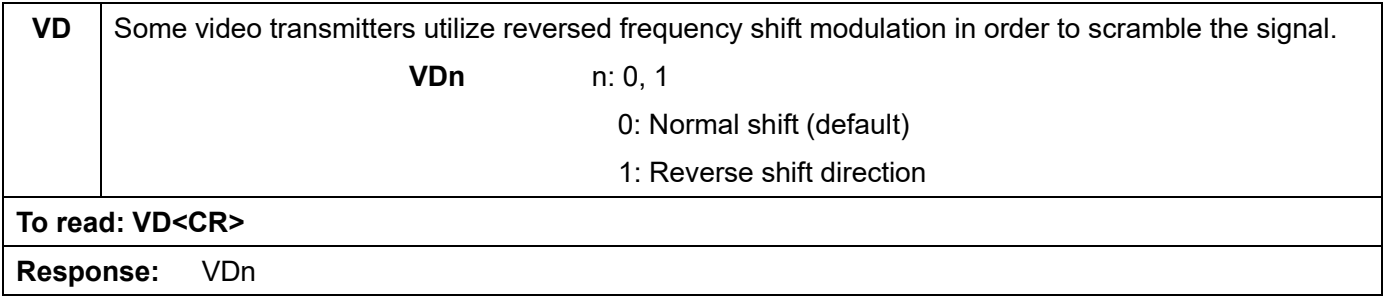

# **5. Data editor commands**

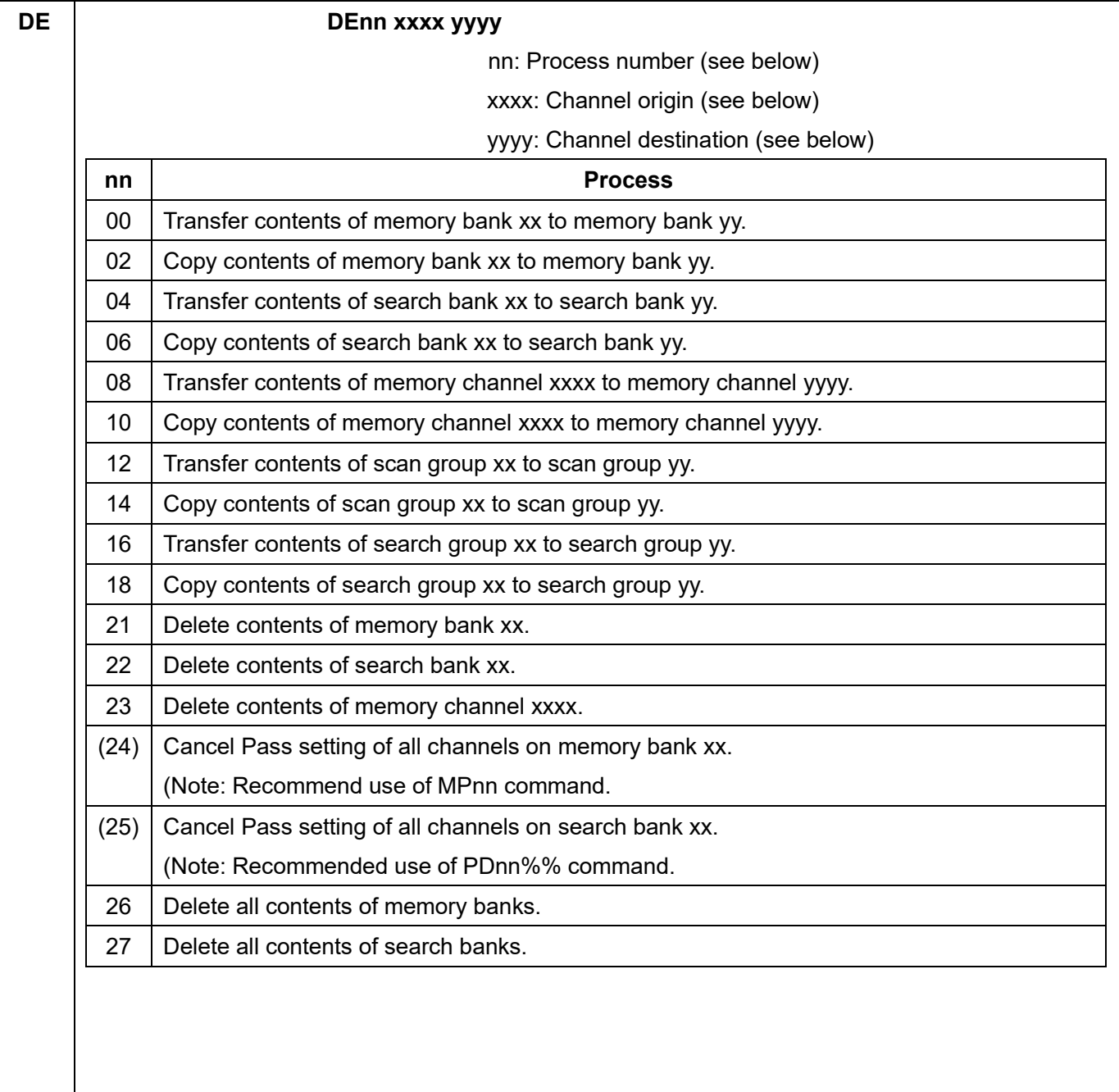

# **6. Configuration commands of other parameters**

# **Selecting interface**

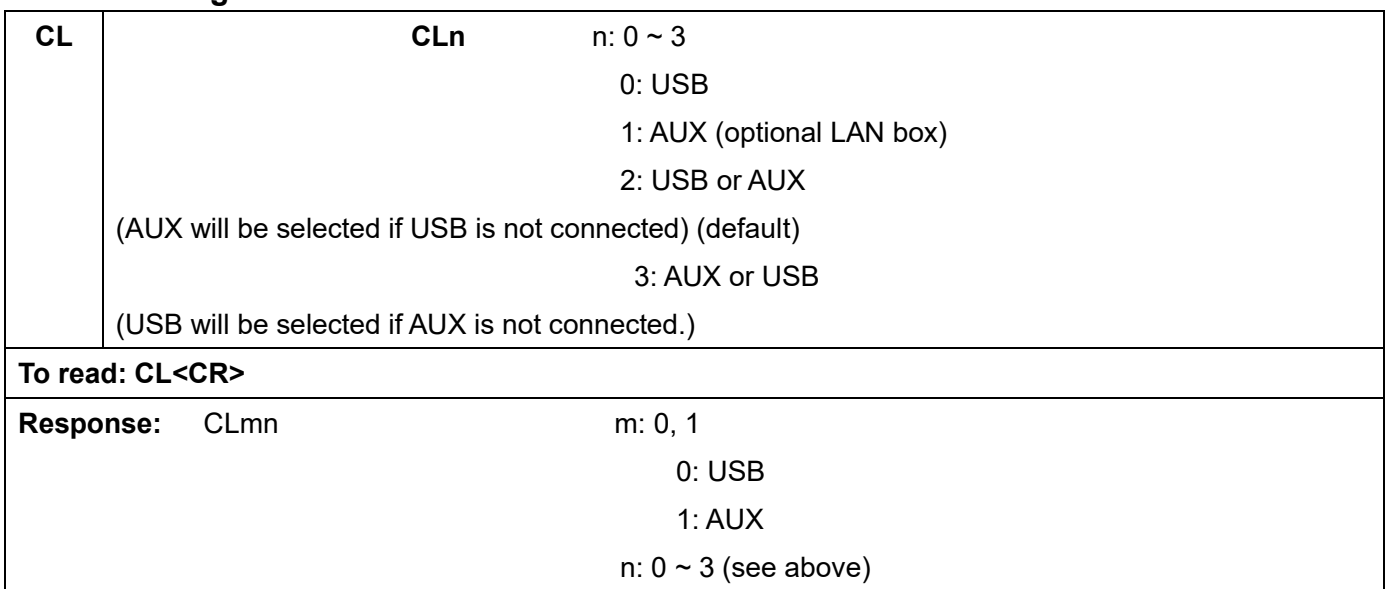

## **Communication speed**

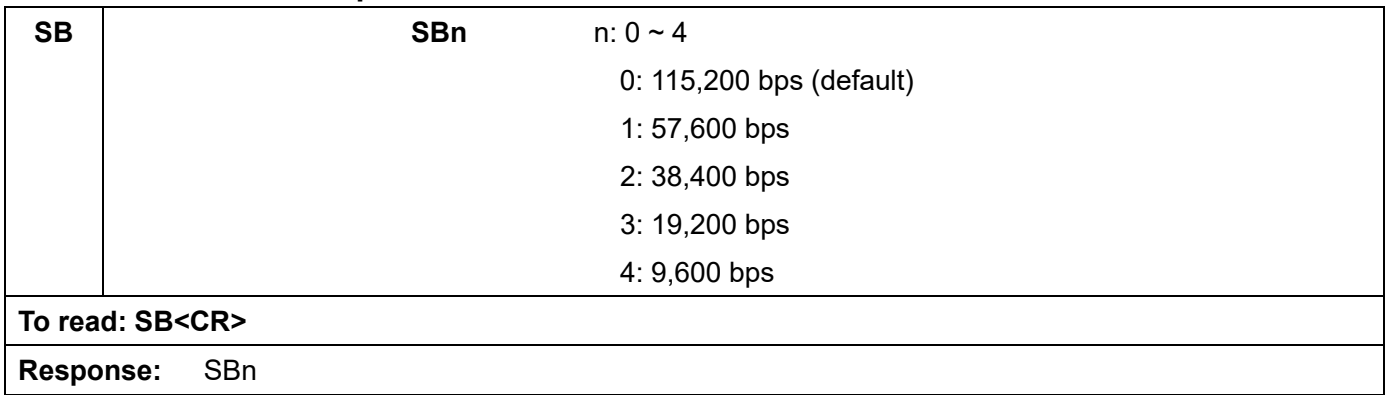

## **Flow control**

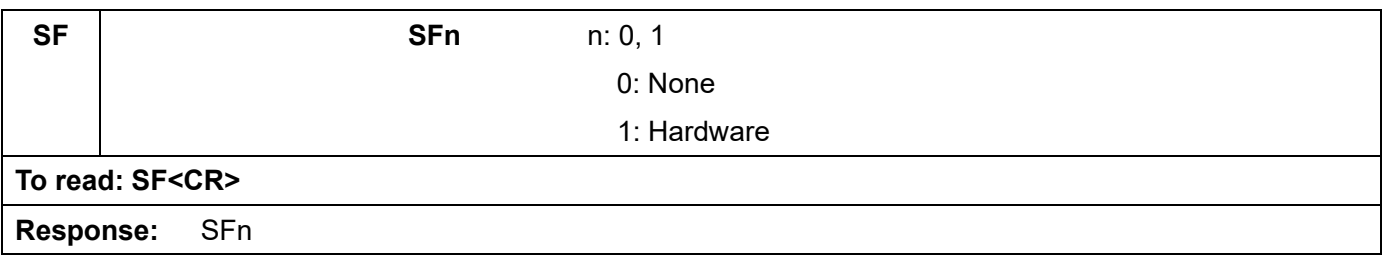

# **7. LAN control commands**

#### **IP sub command parameters**

(Note: No space must be inserted between the sub command and parameter.)

#### **Readout settings from the optional ARL2300 Ethernet Controller**

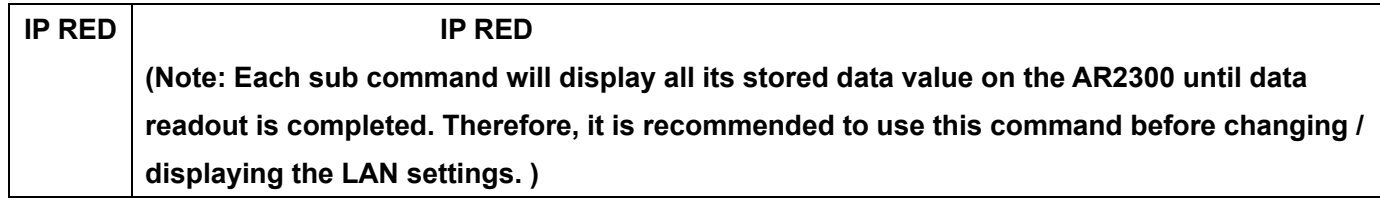

## **Write settings to the Ethernet Controller**

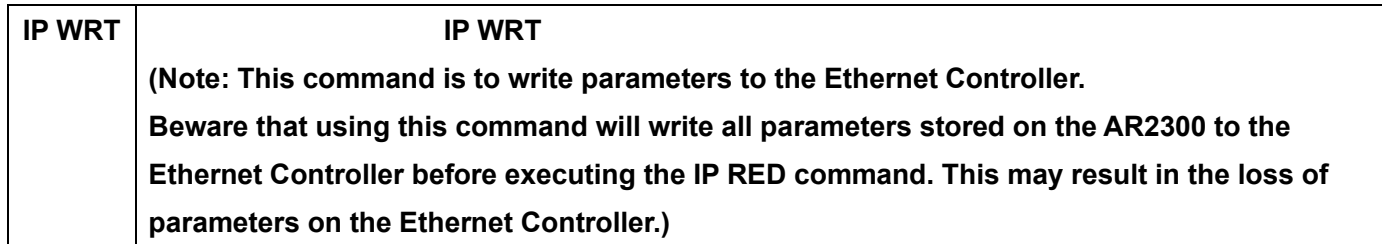

## **IPv4 address**

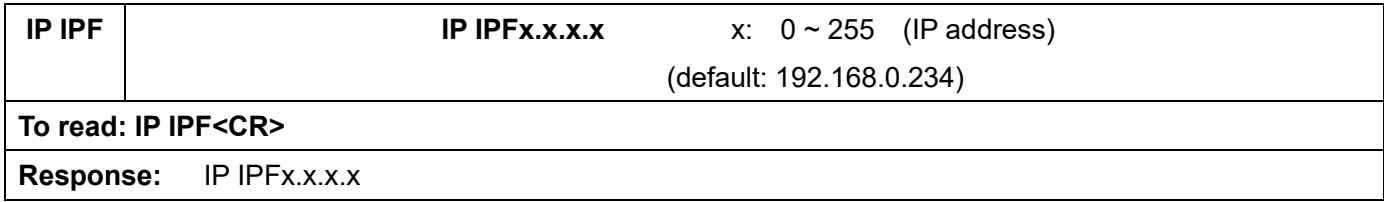

#### **Mask address**

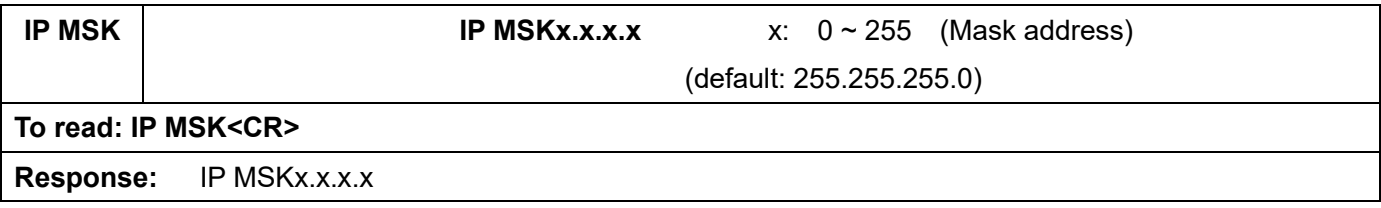

#### **Gateway address**

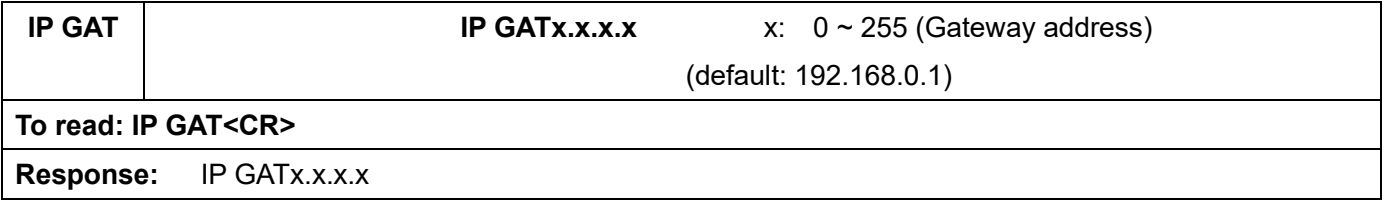

## **DHCP client function**

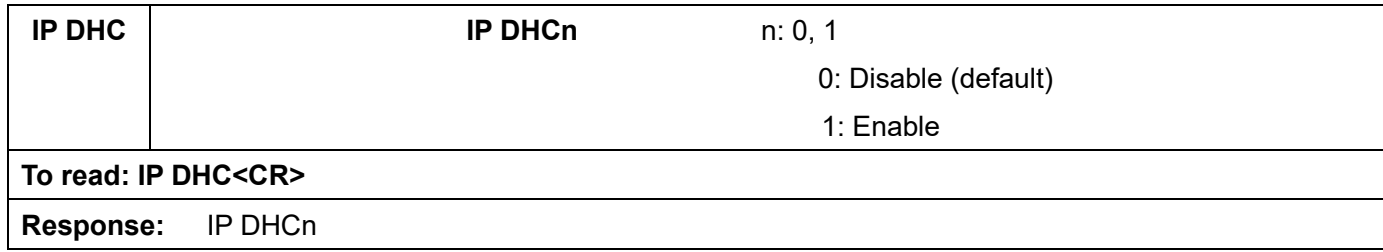

## **Ping response**

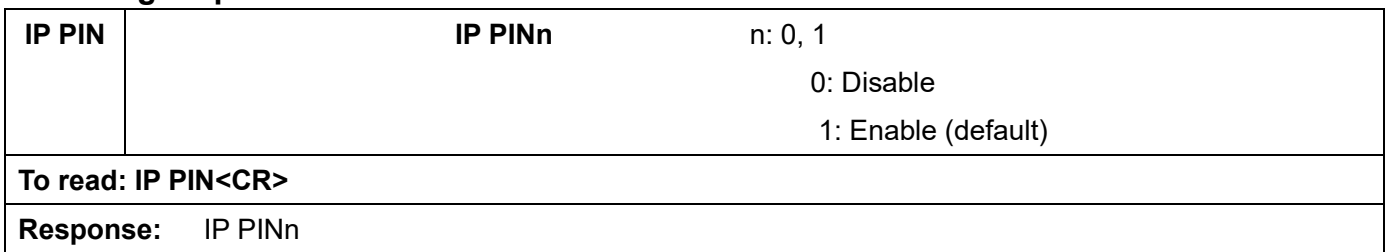

## **TCP port number**

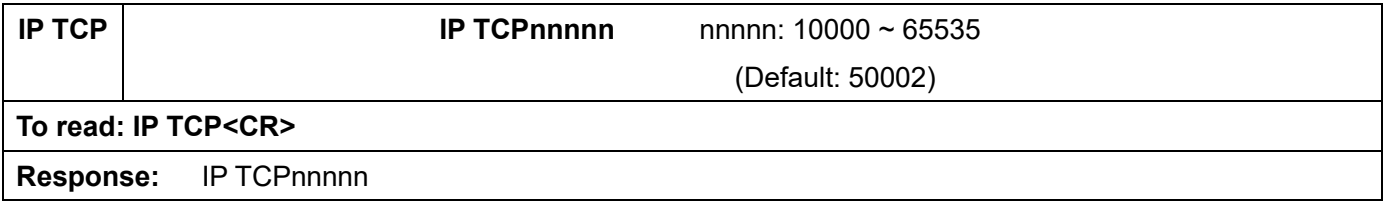

## **UDP port number**

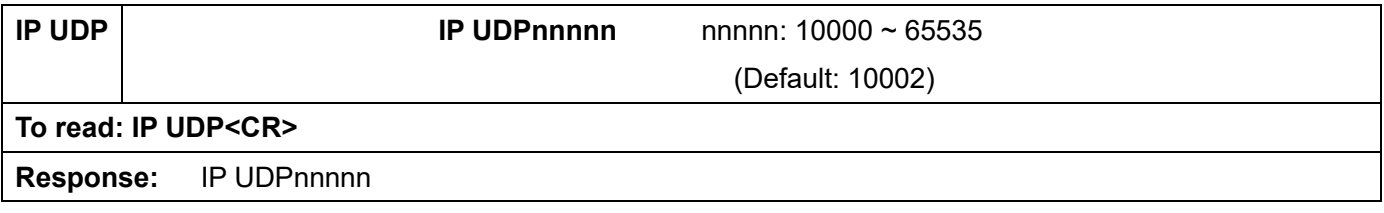

## **MAC address**

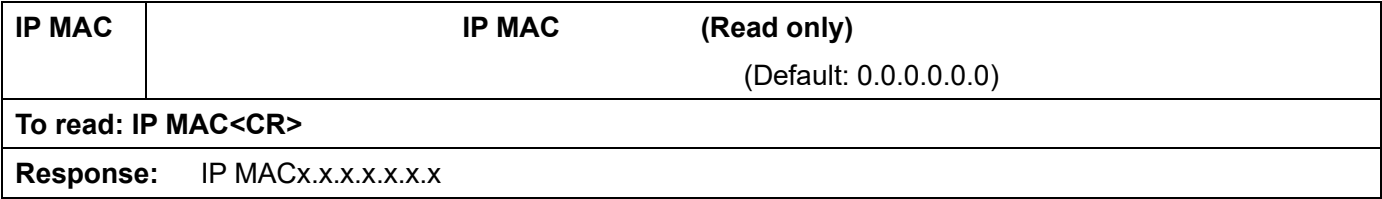

#### **Username**

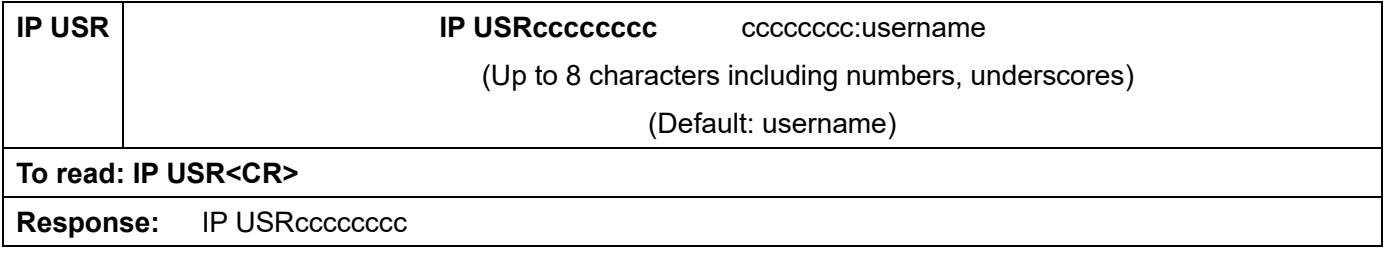

## **Password**

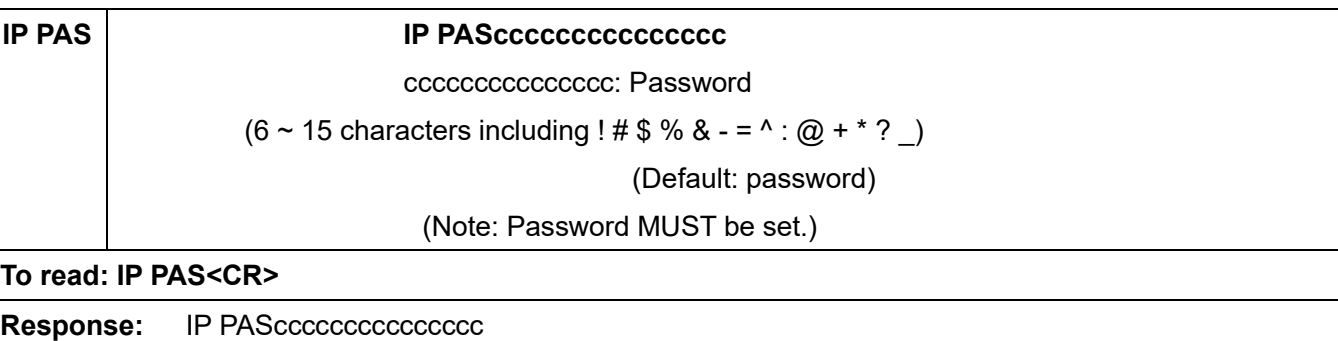

# **8. SD card commands**

## **SD sub command parameters**

#### **Property of SD card**

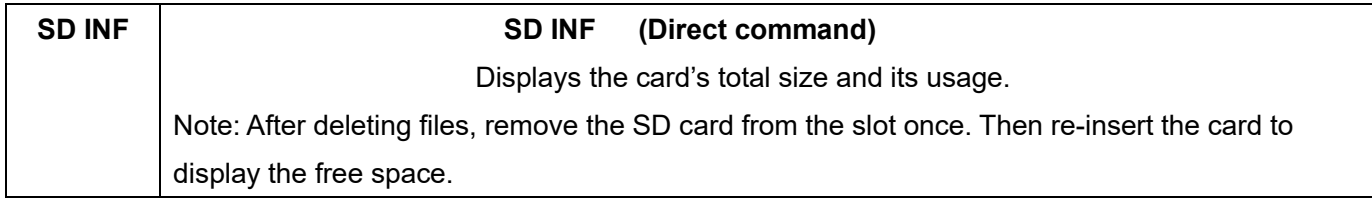

#### **Display file directory**

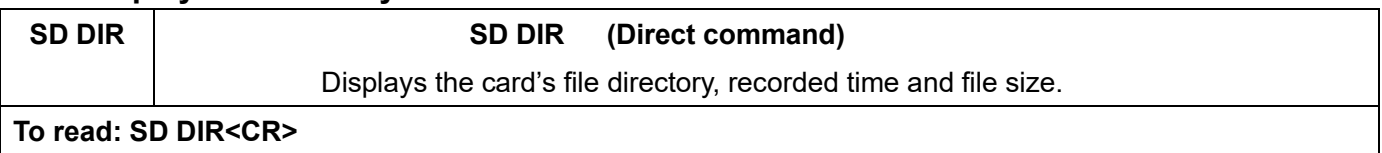

### **Delete data file**

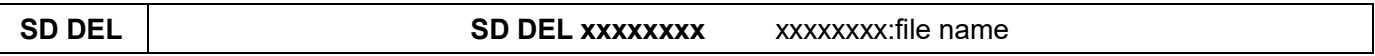

#### **Format card**

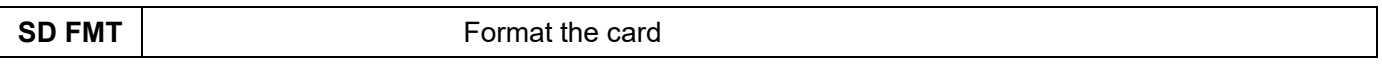

#### **Write data to SD card**

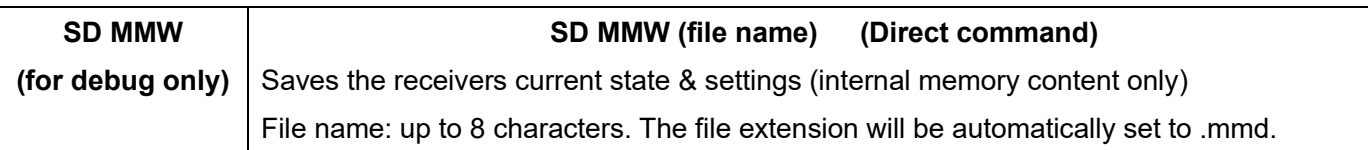

#### **Read data from SD card**

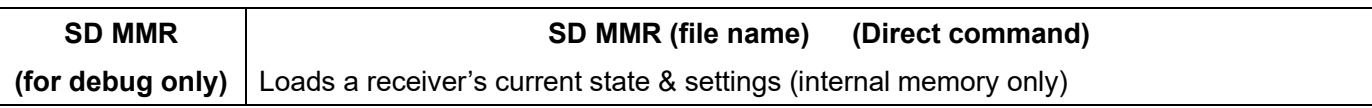

## **Squelch skip**

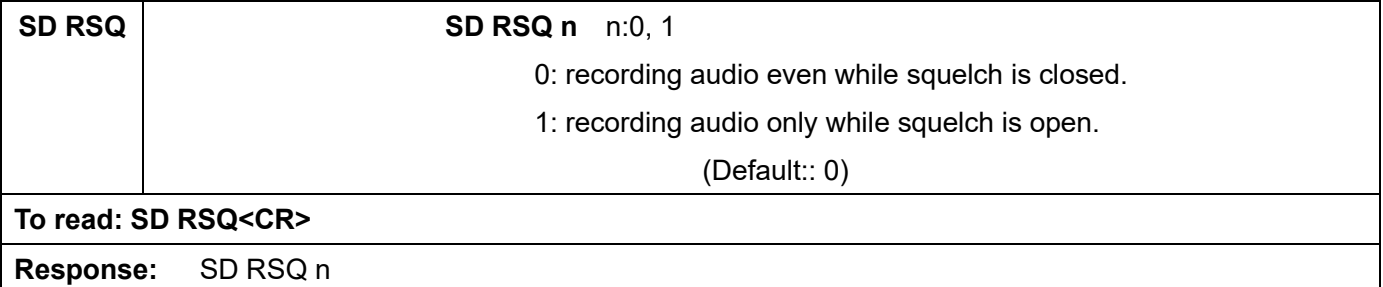

## **Start/stop recording**

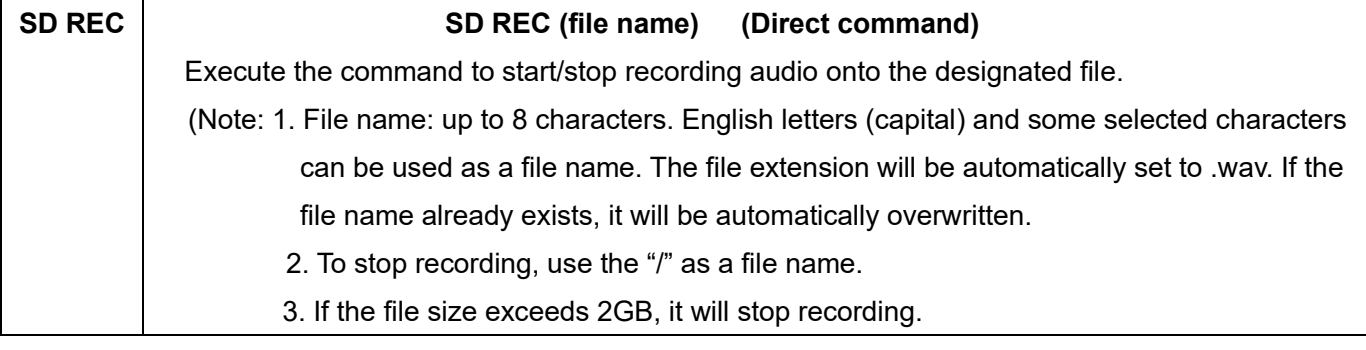

## **Start/stop playback**

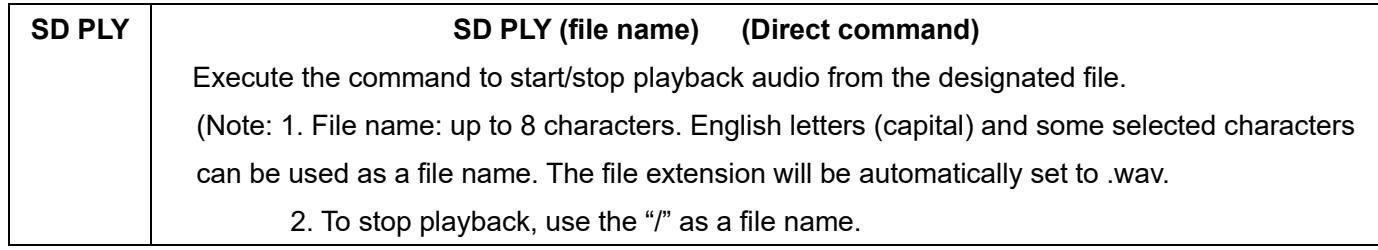

Note: Following characters cannot be used for a file name:

 $\frac{1}{2}$  / , ; : \* ? " < > | .

## **Recording status**

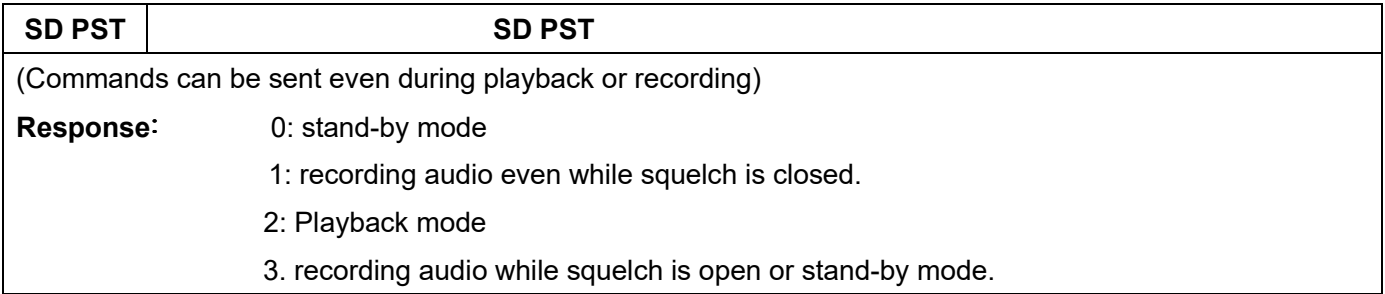

# **9. Other control commands**

## **Receiver status**

## **Receiver status**

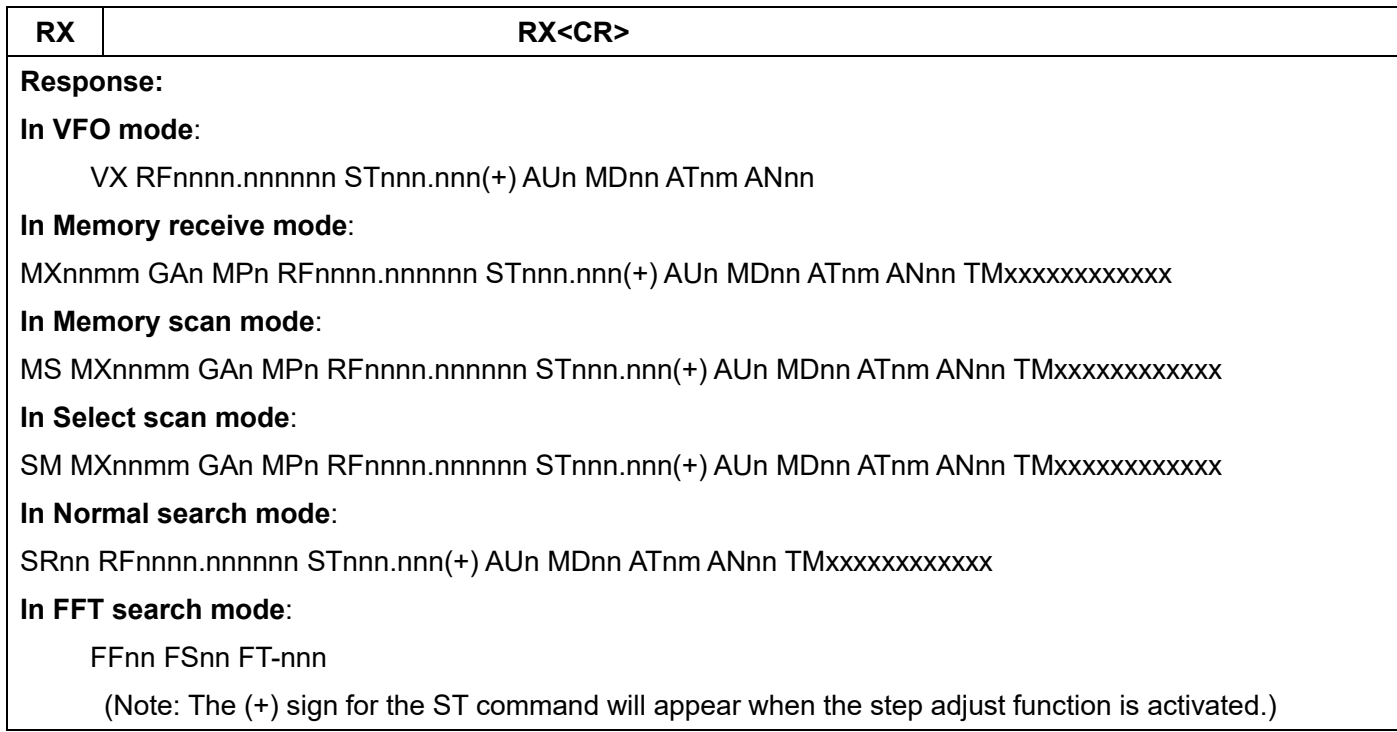

## **Receiver status auto report**

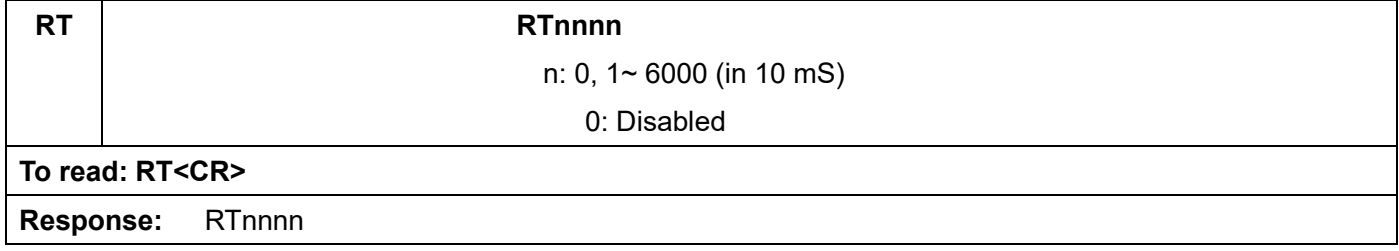

## **Product version**

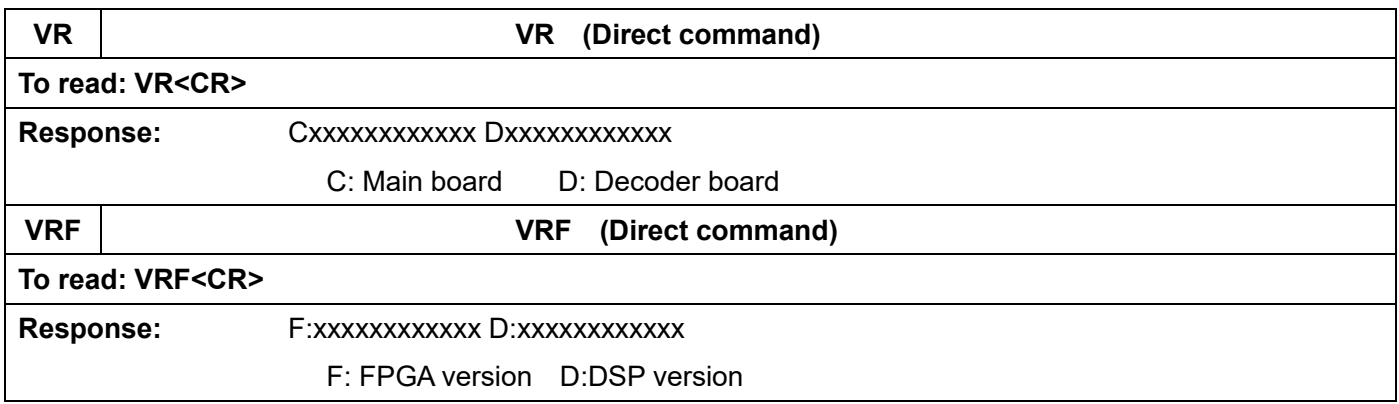

#### **Reset**

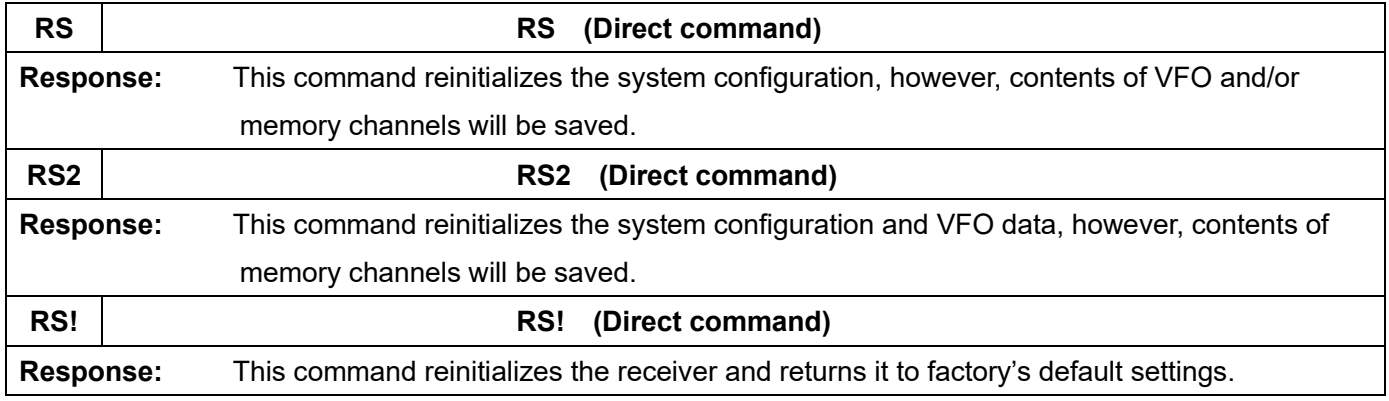

## **Flash memory**

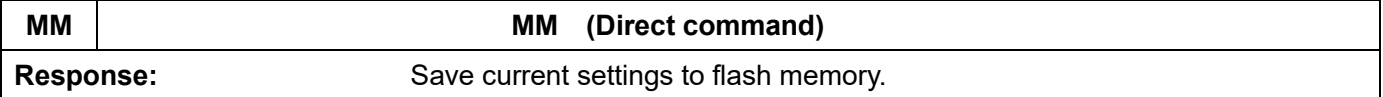